# **WINDOWS 10's BUNDLED "VIDEO EDITOR"** by Francis Chao fchao2@yahoo.com

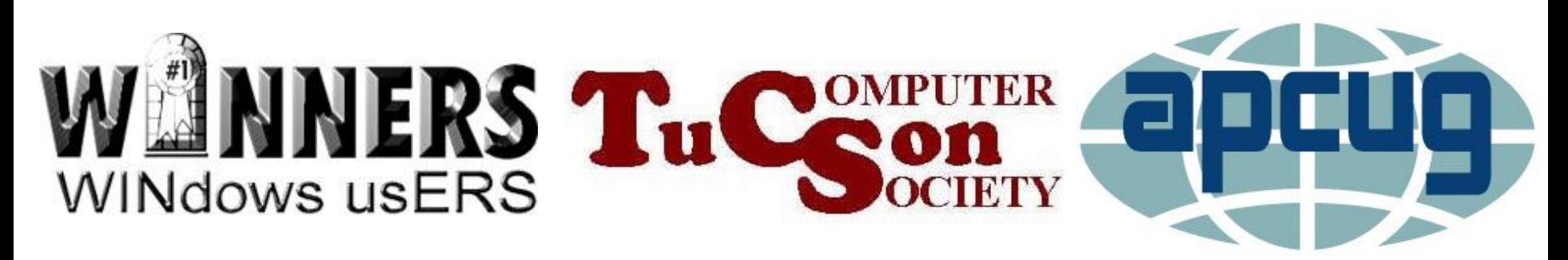

Web location for this presentation: http://aztcs.org Then click on "Meeting Notes"

3 <sup>3</sup> **SUMMARY** To edit video files, you need various basic functions: trim, delete segments, make segments louder, make segments softer, adjust brightness, and adjust contrast, and crop. Most free and low-cost video editing programs lack at least one of these basic functions.

#### WINDOWS 10'S "VIDEO EDITOR" • "Windows 10" was released for retail on July 29, 2015

- The "Video Editor" was first available in version 1709 of "Windows 10" about 2 years after "Windows 10" was first released
	- "Windows.." via "Windows Update" If you have a computer that has not been updated since the summer of 2017, it will not have a copy of "Video Editor" in it until you update

# TWO-PAGE REPORT CARD FOR MICROSOFT'S "VIDEO EDITOR":

"Video Editor" in "Windows.." Page 1 of 2

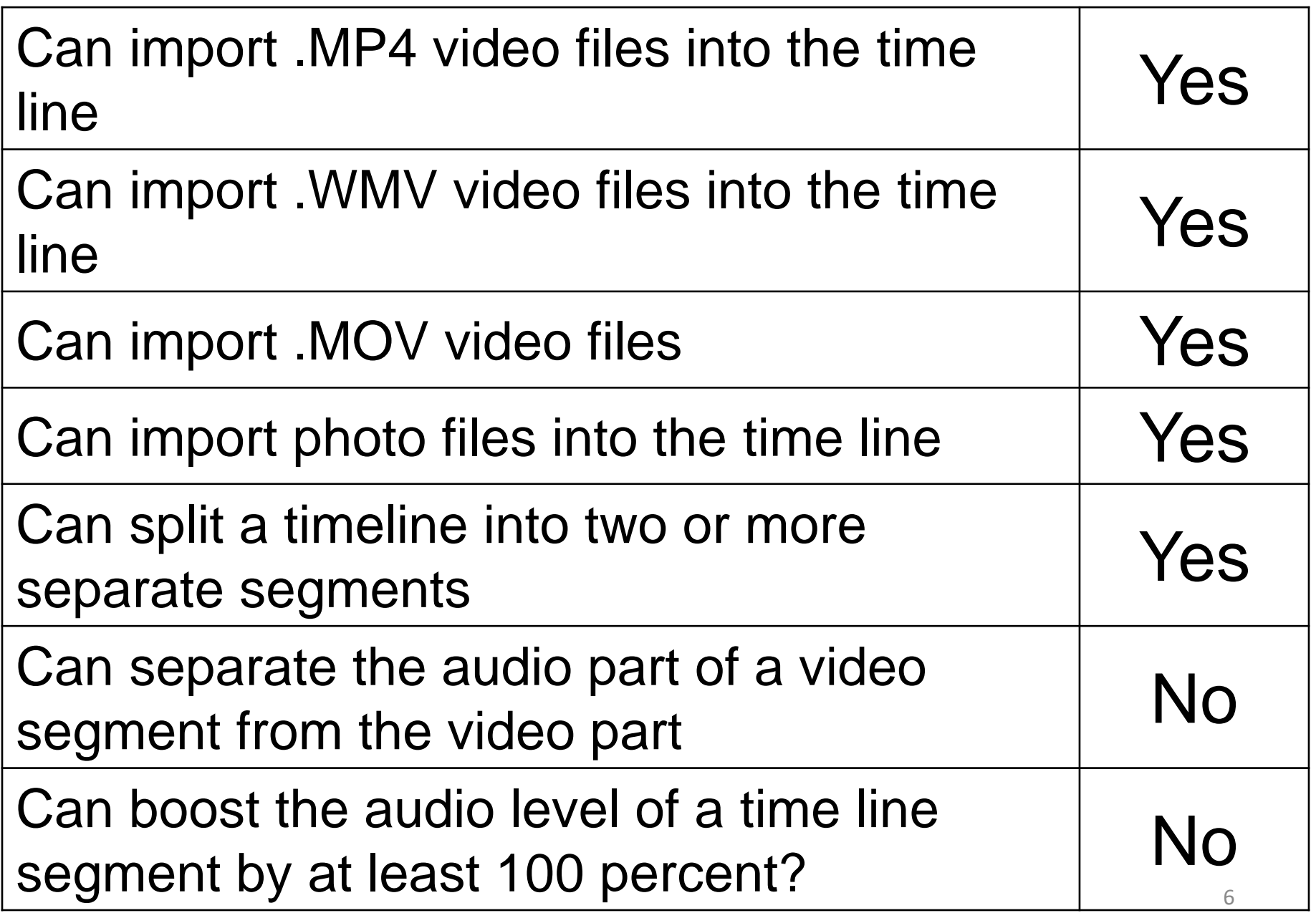

#### "Video Editor" in "Windows.." Page 2 of 2

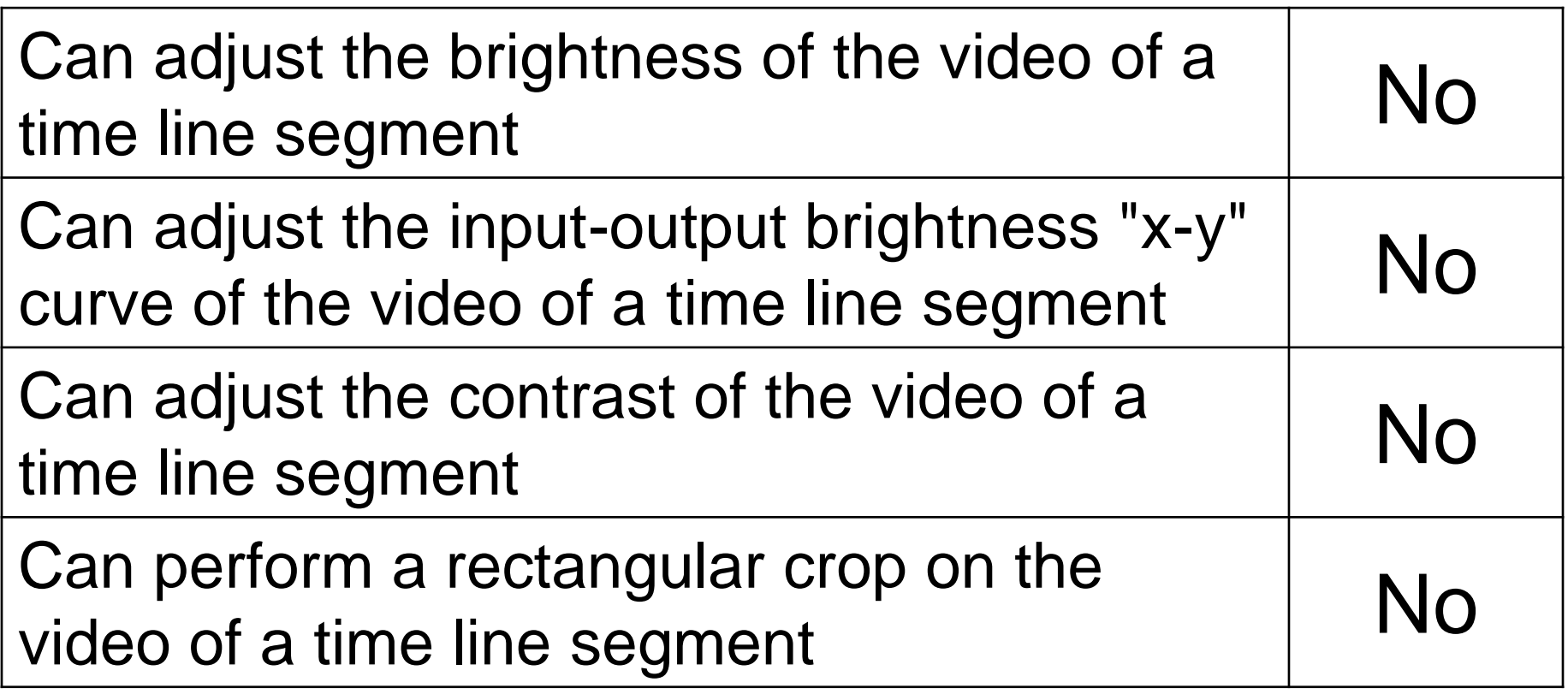

## STARTING "VIDEO EDITOR"

Two ways to start the bundled "Video Editor" in a "Windows 10.." computer

❑ Method 1:

Click on the "Start" button. Click on "Video Editor" in the "Start Menu"

❑ Method 2:

Click on the "Start" button.

8 <sup>8</sup> Click on "Photos" in the "Start Menu". Click on "Video Projects".

### **STEPS**

#### • DD

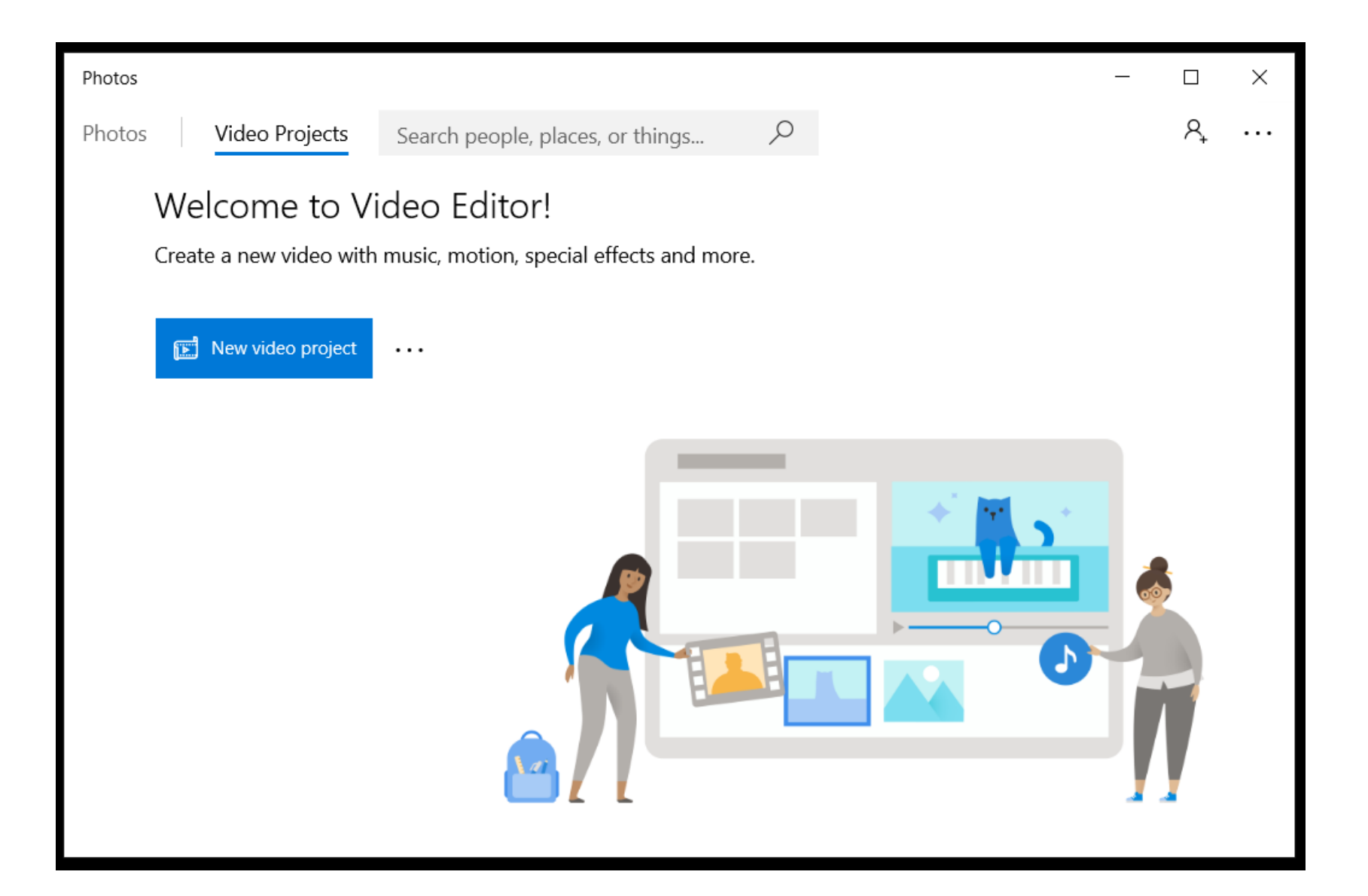

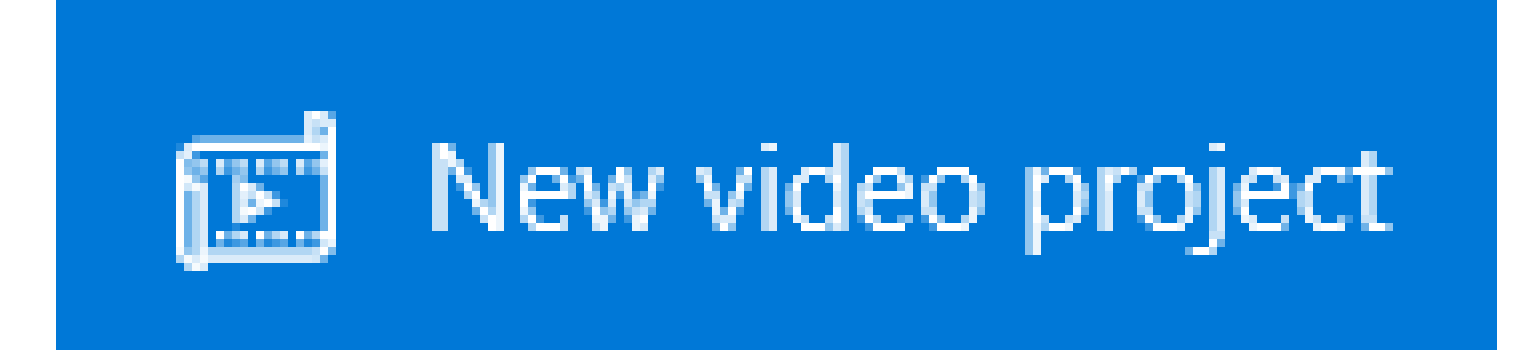

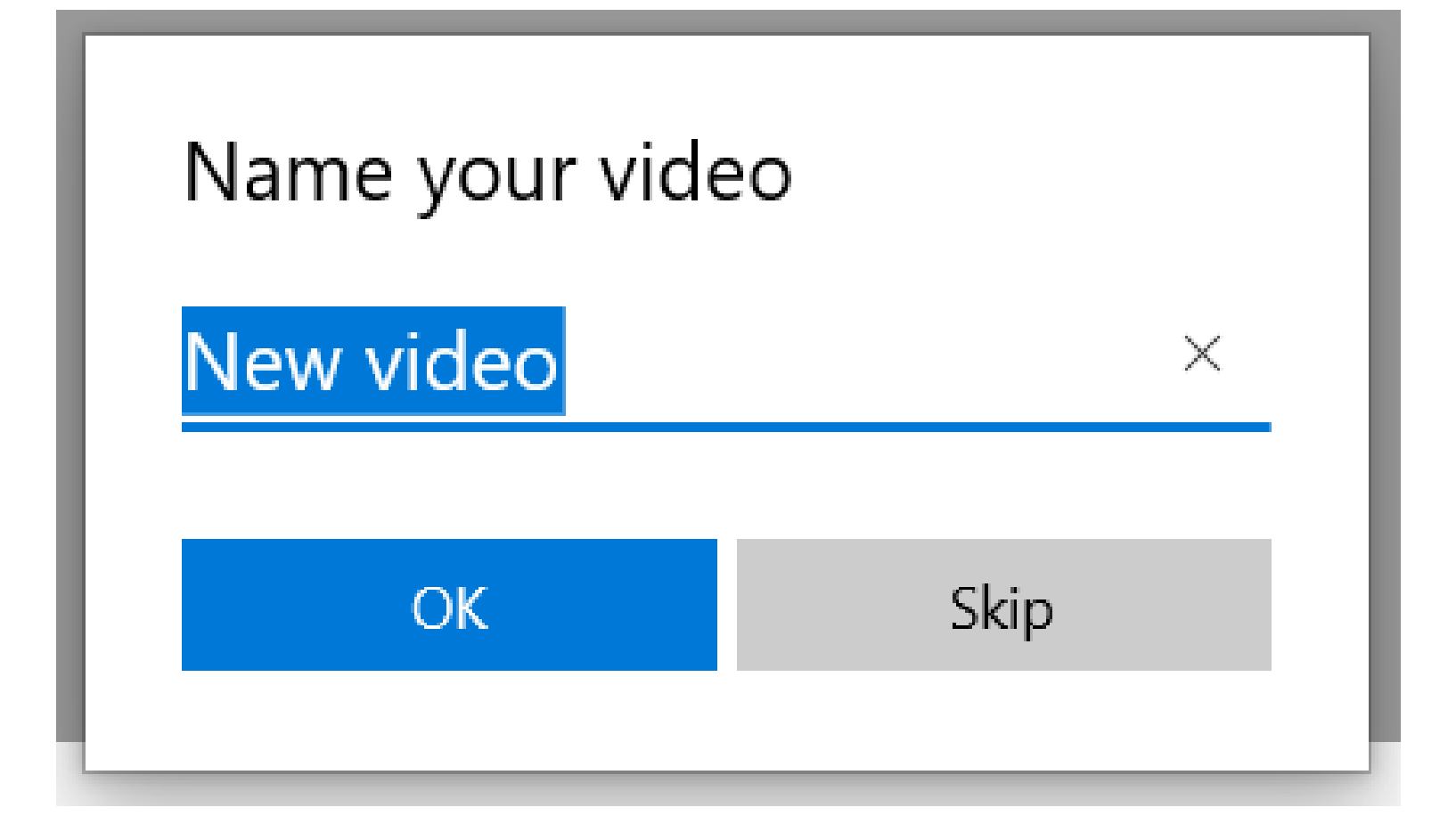

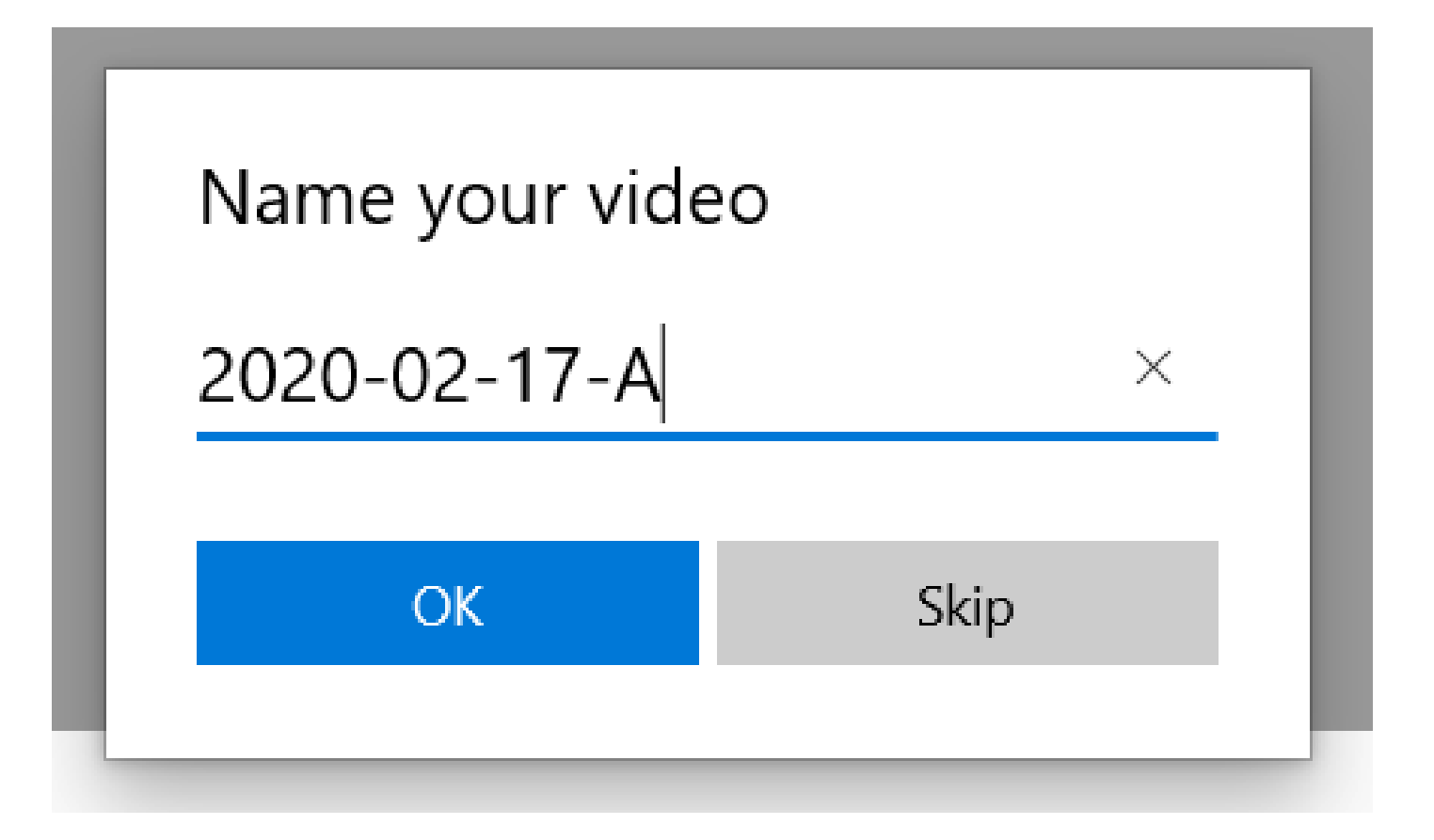

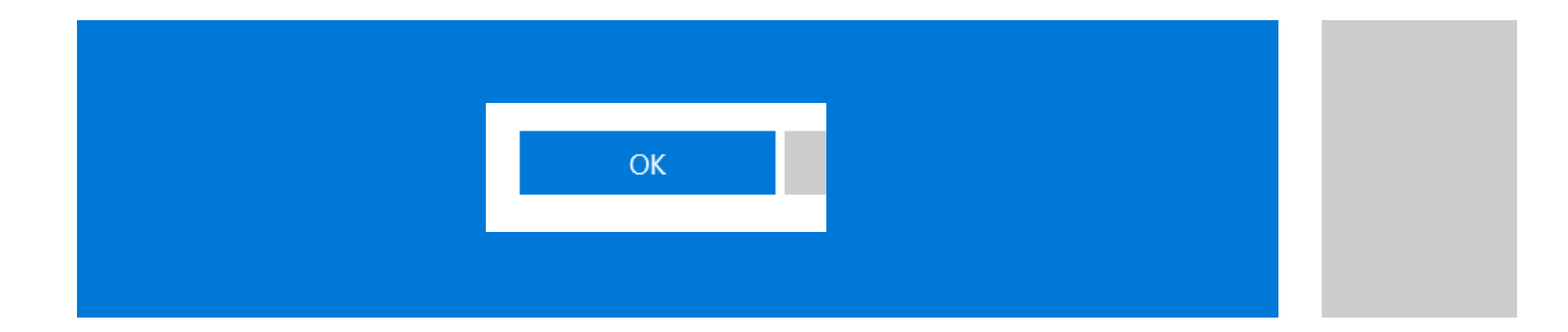

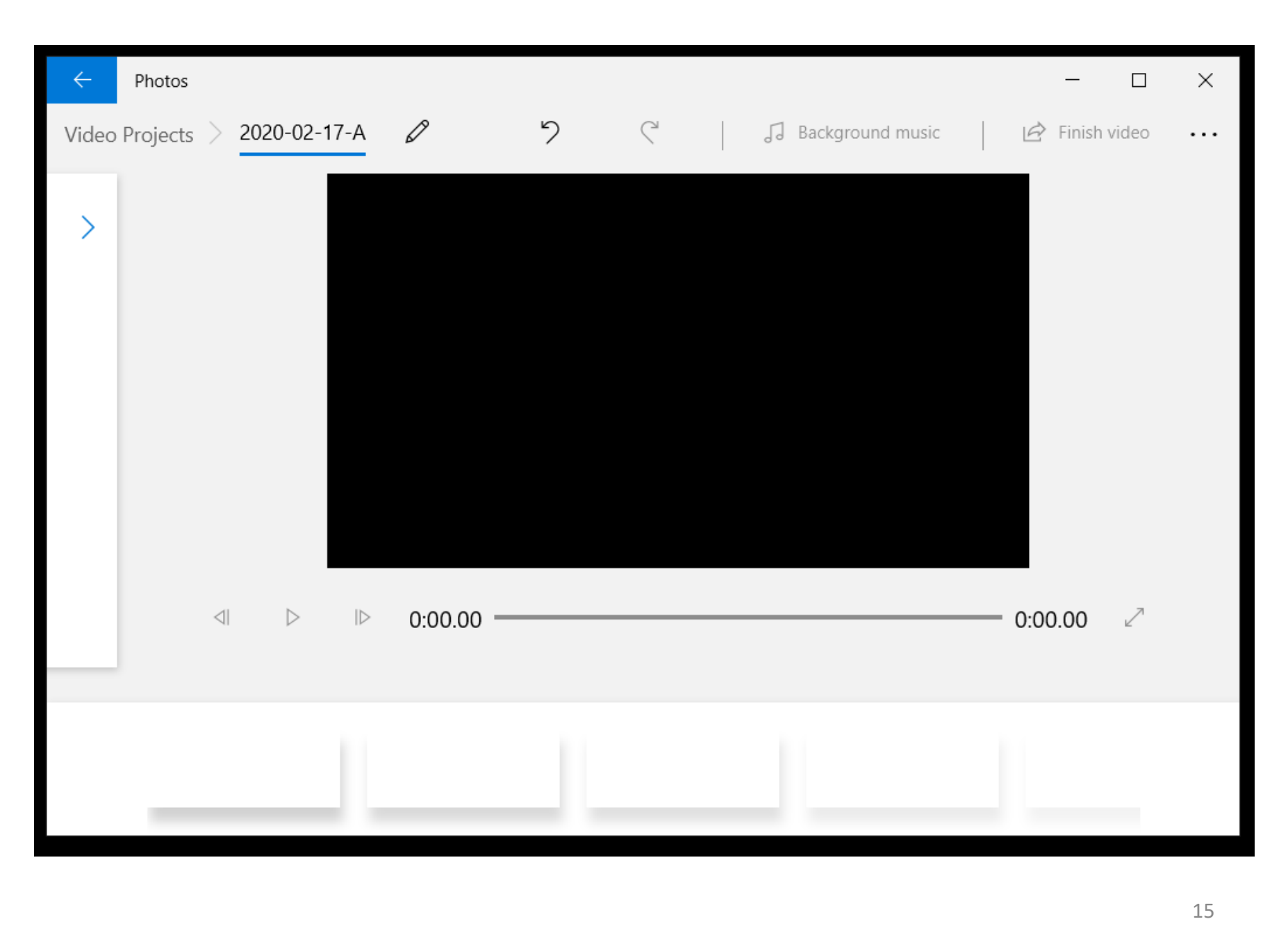

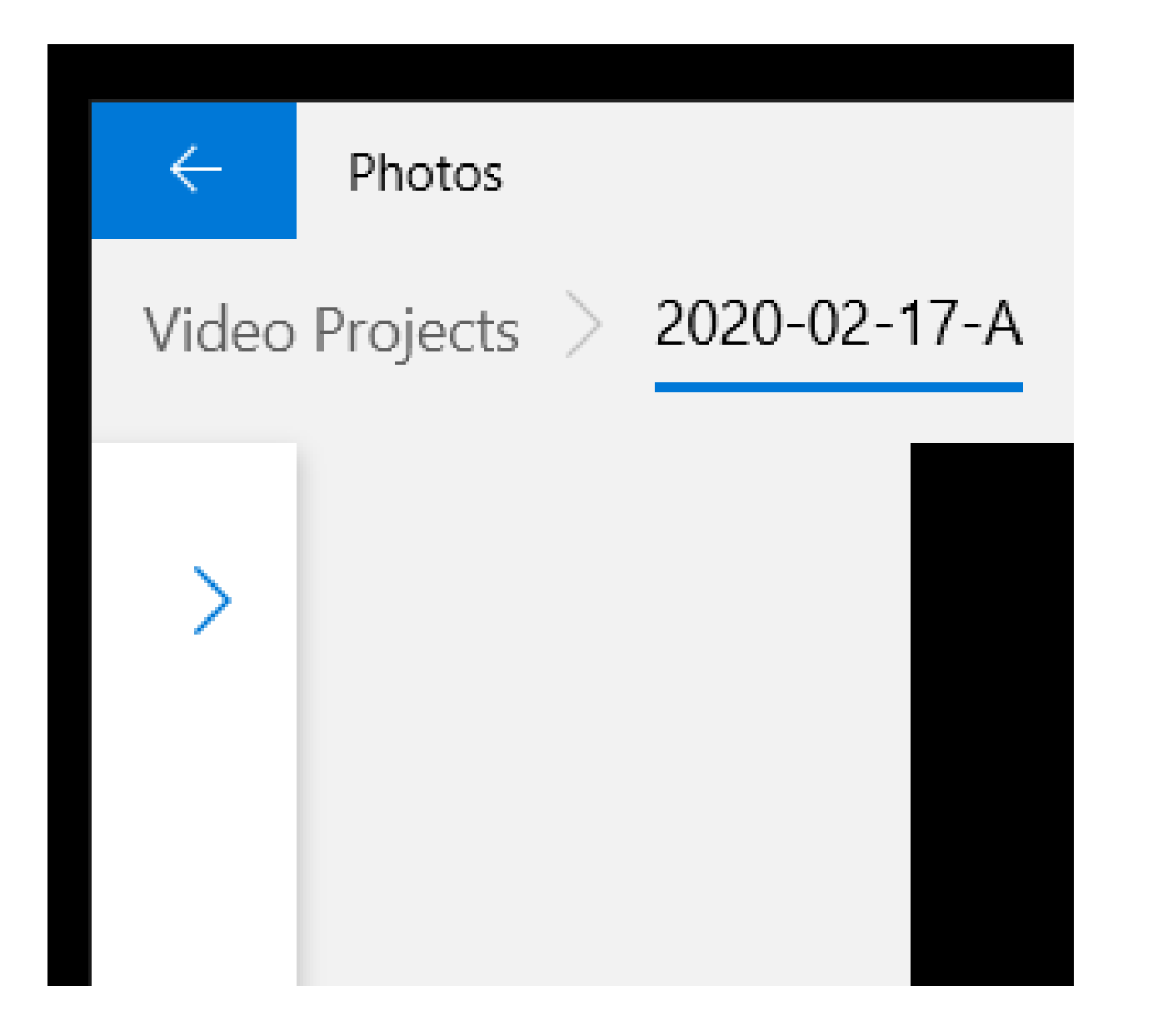

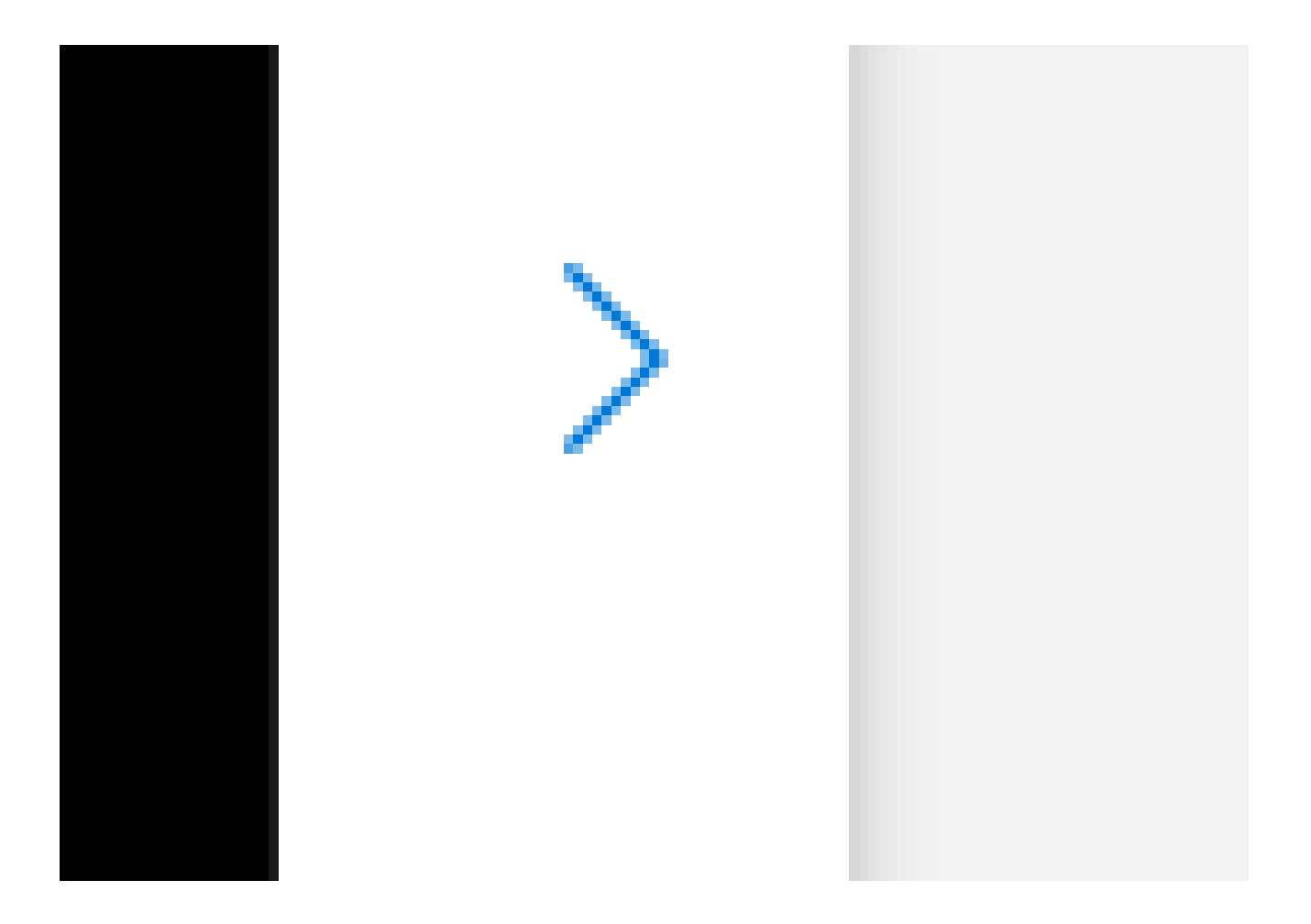

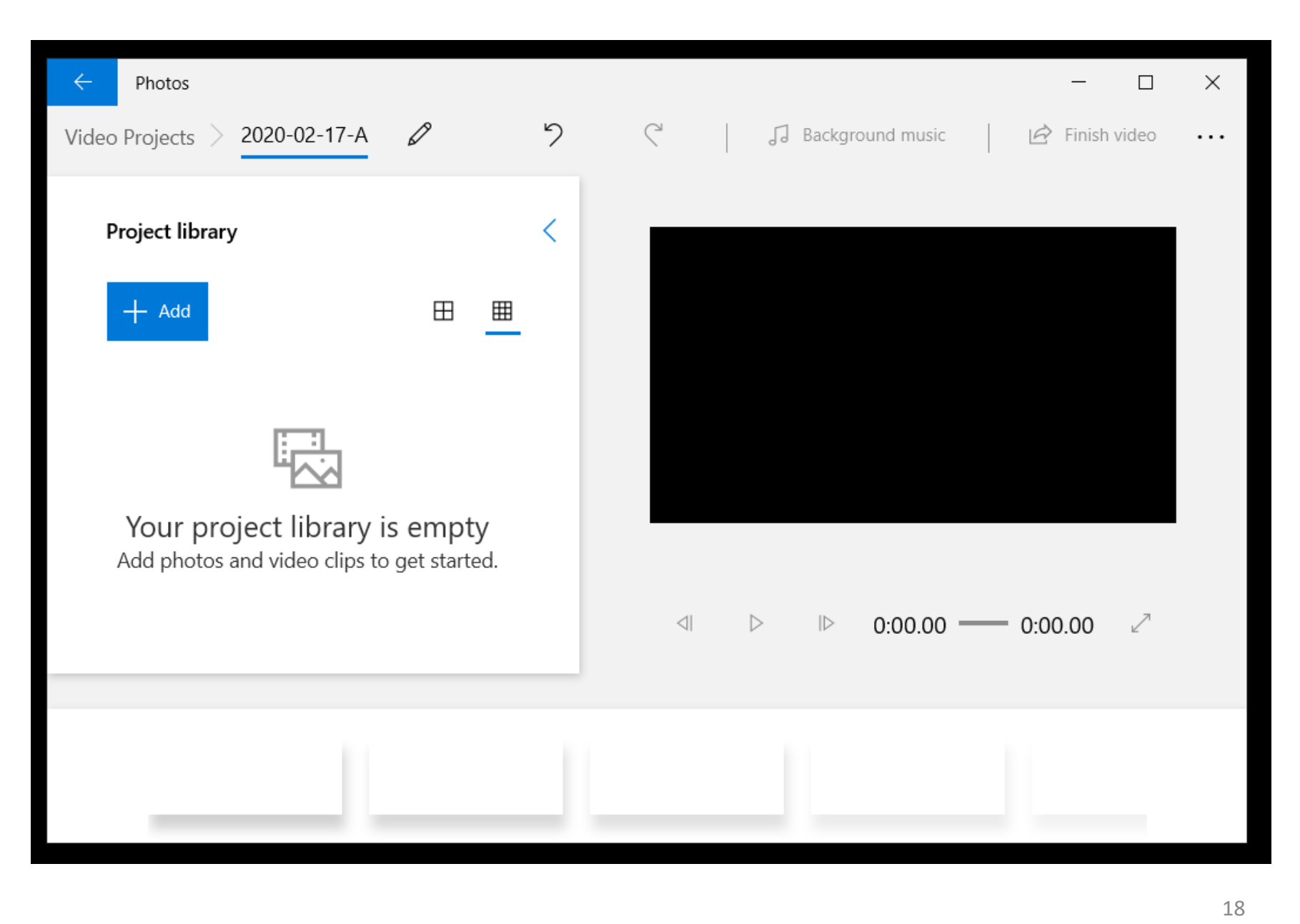

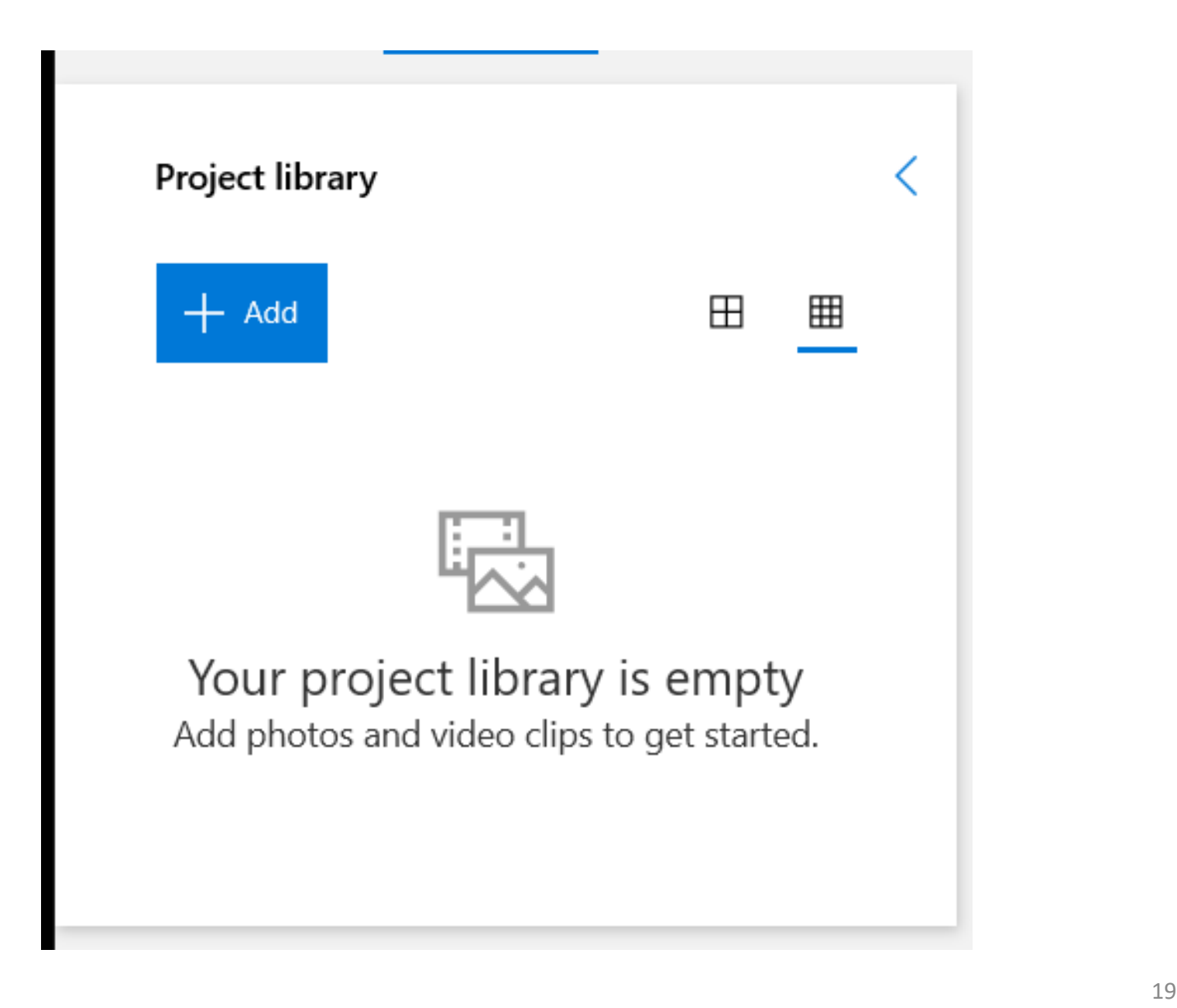

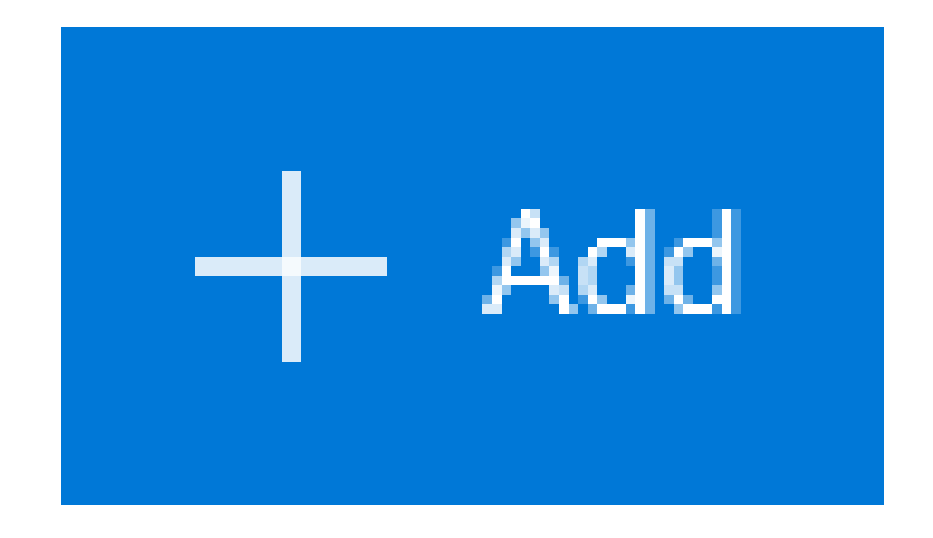

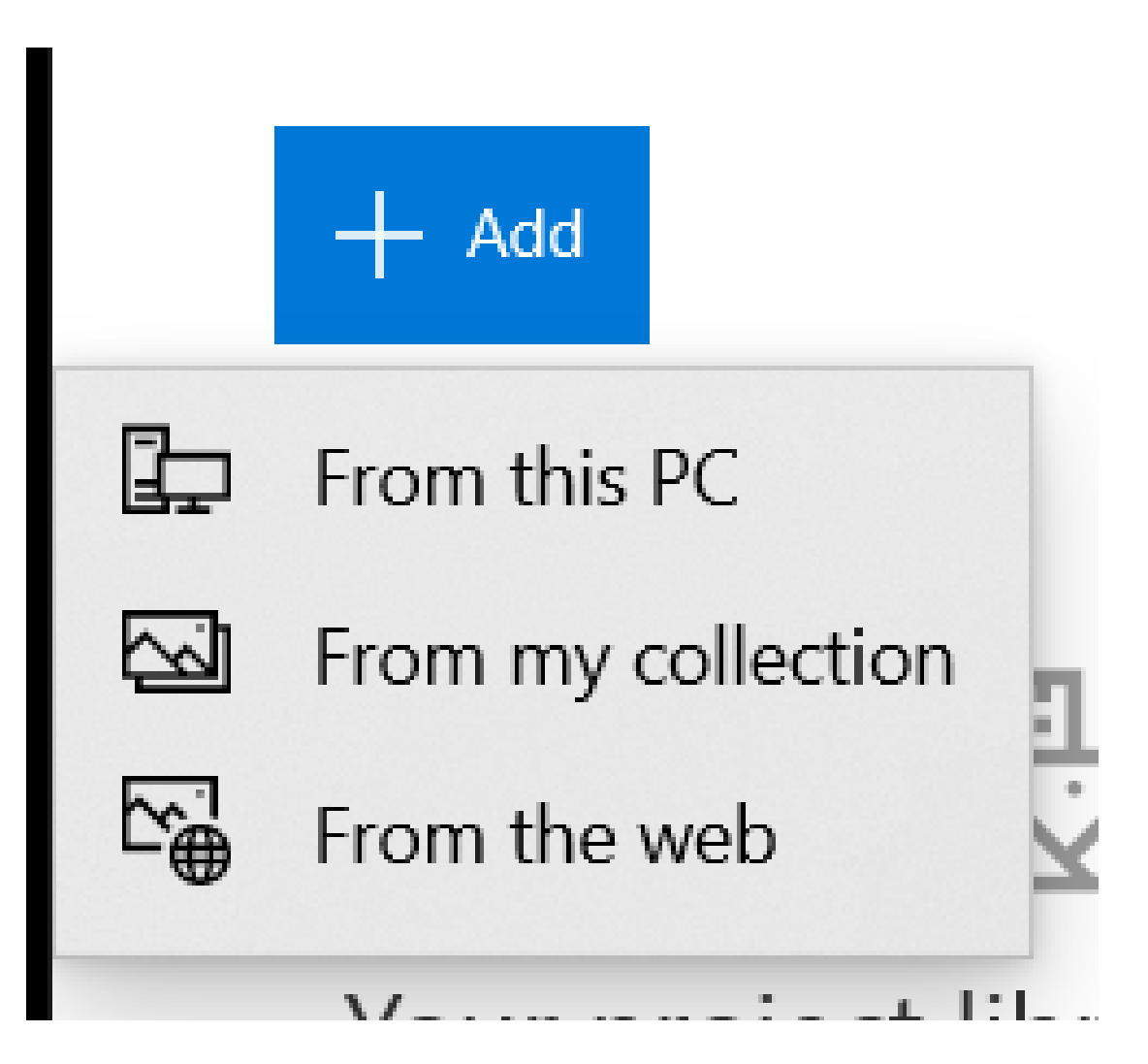

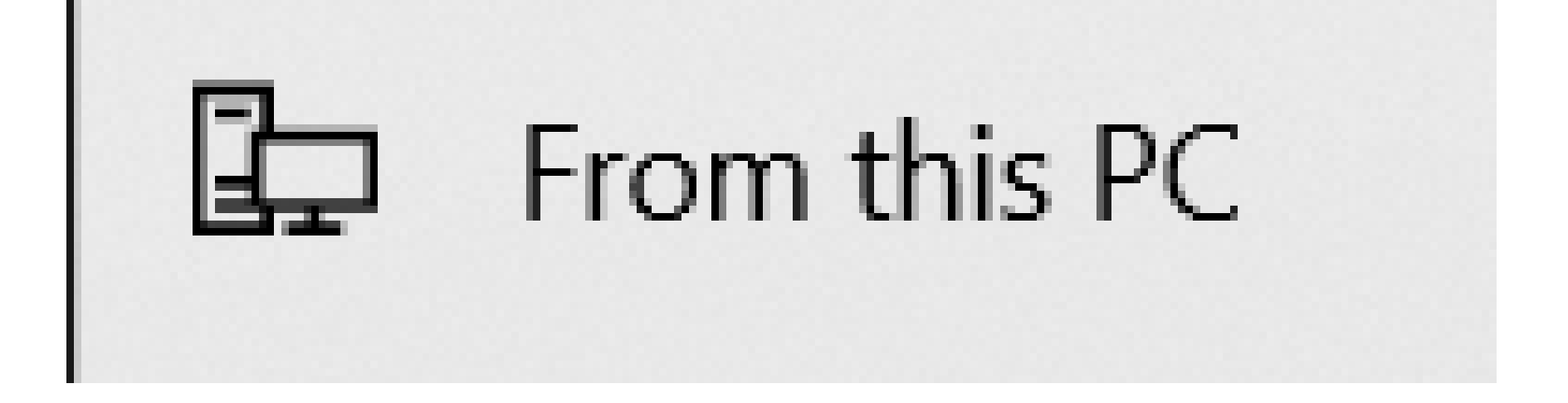

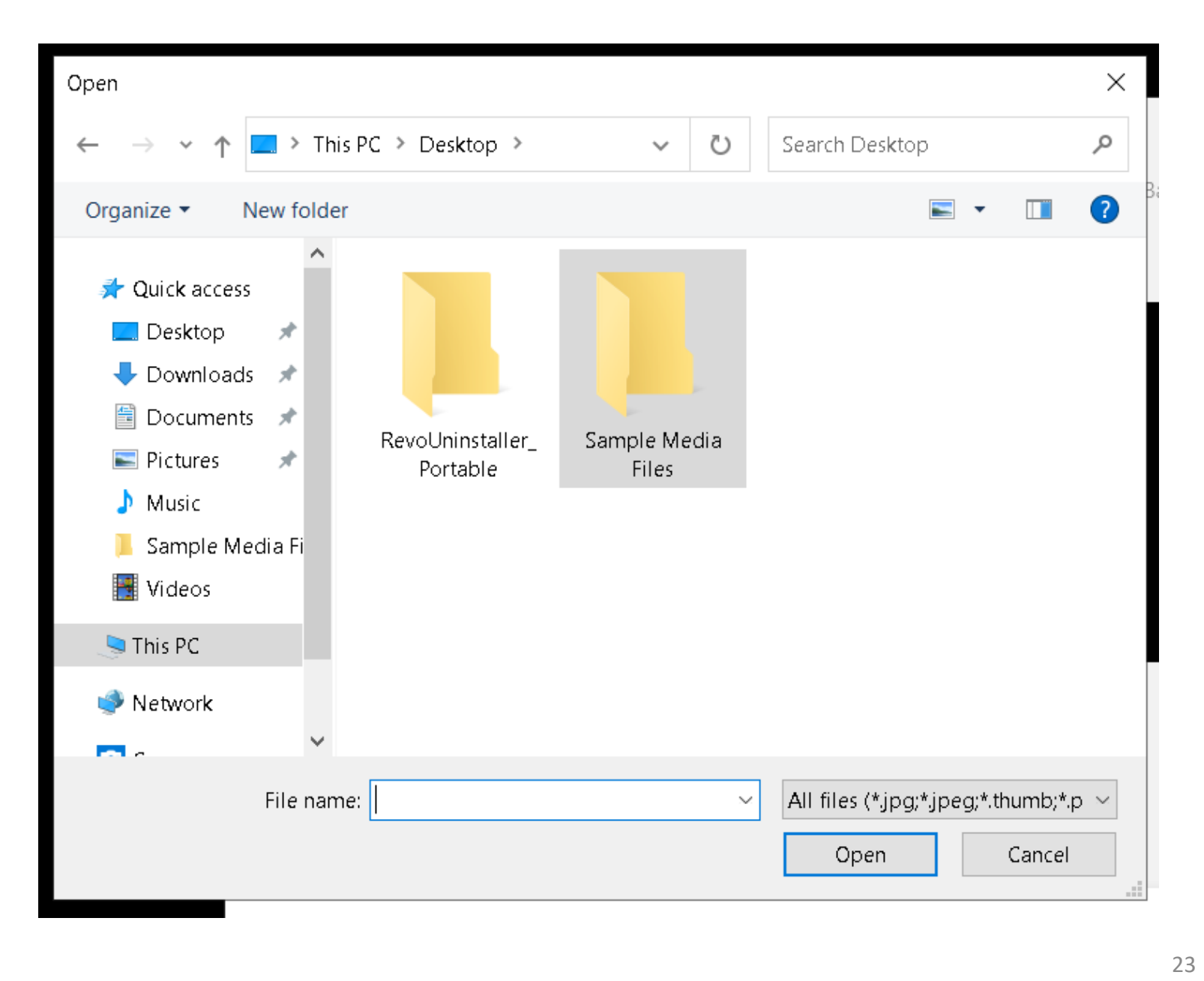

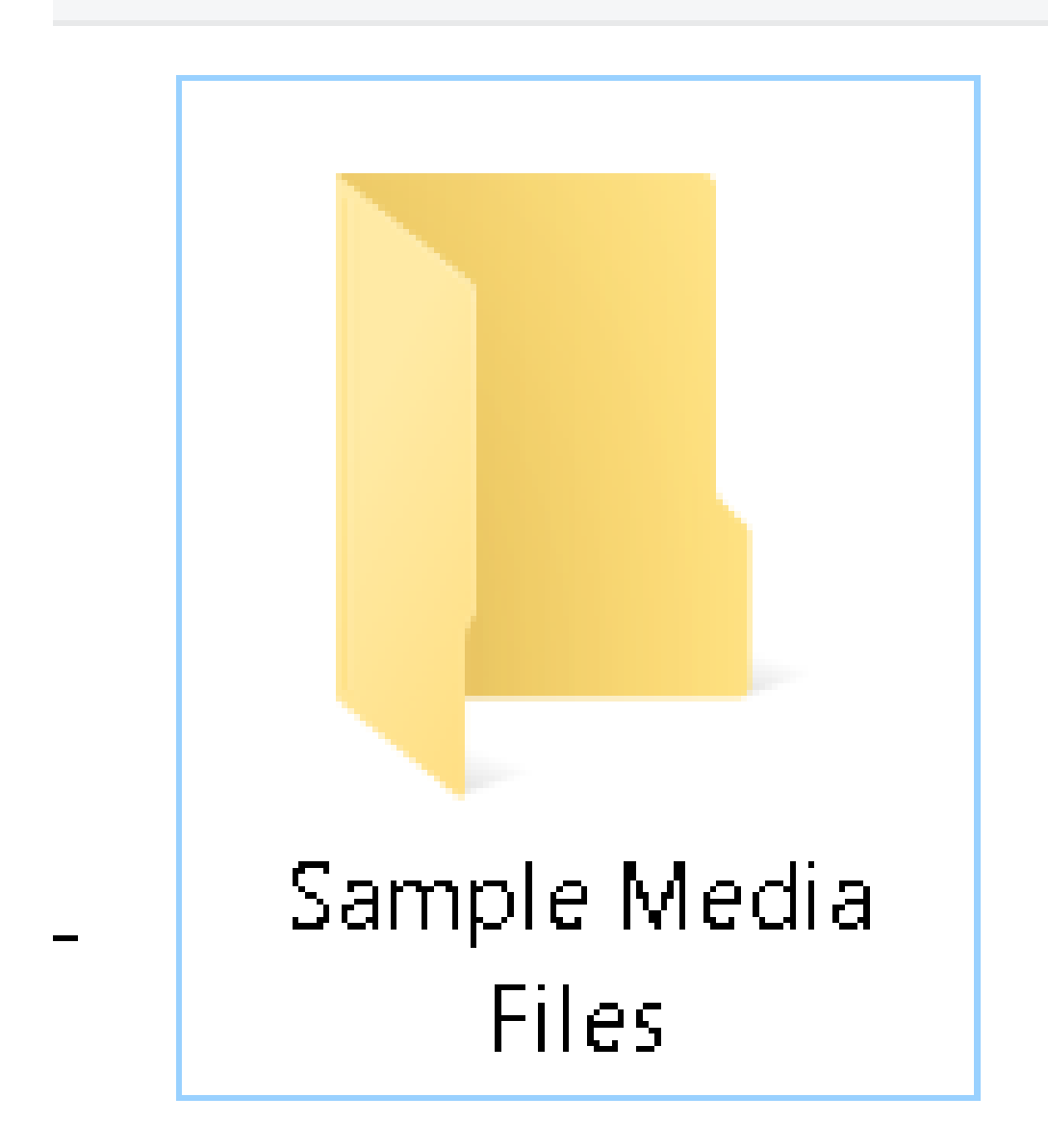

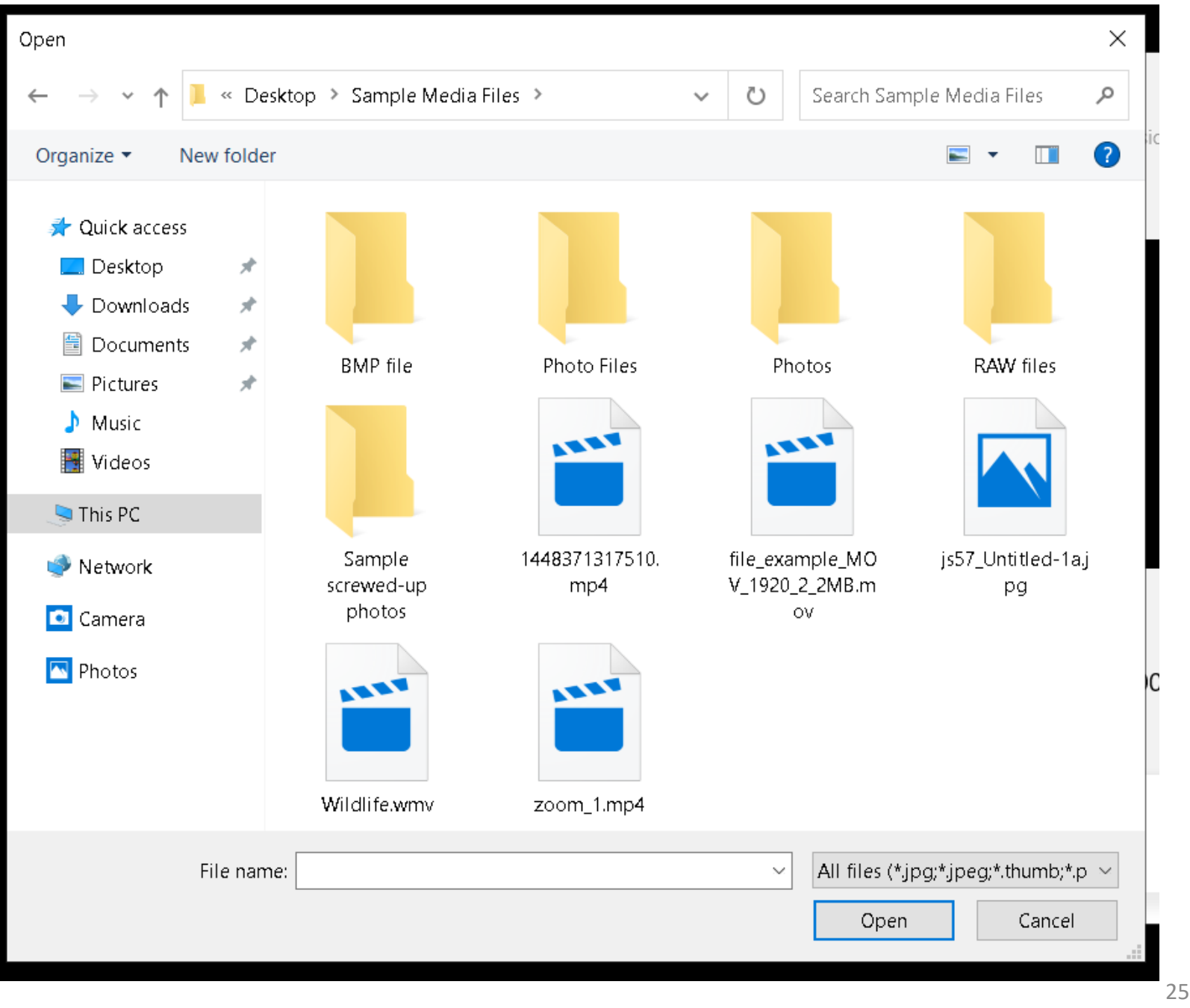

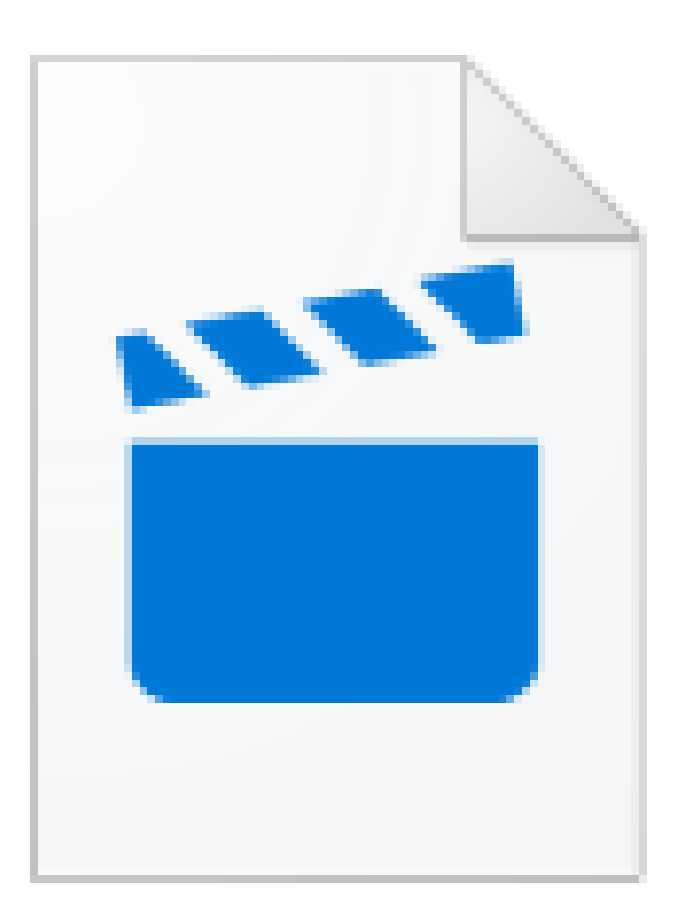

### Wildlife.wmv

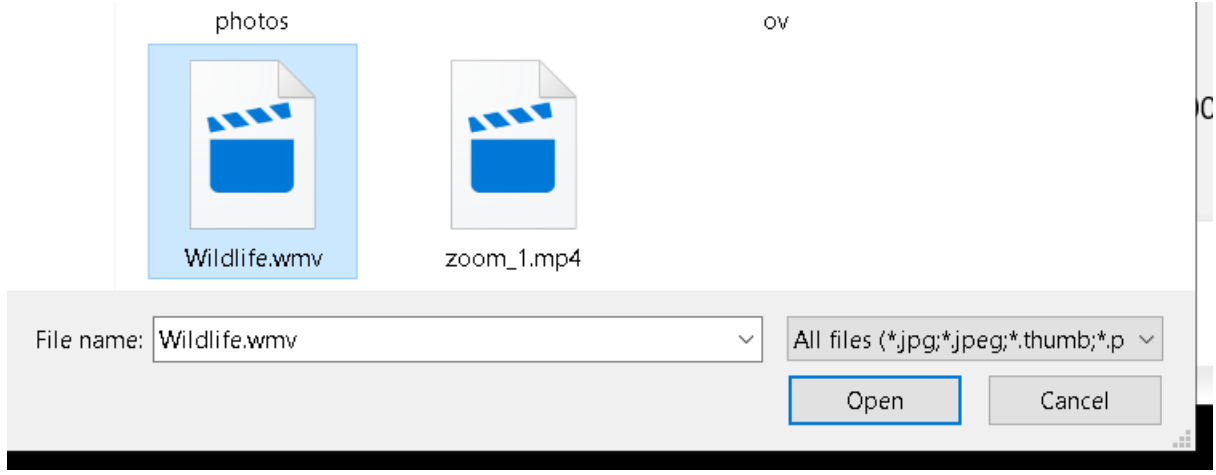

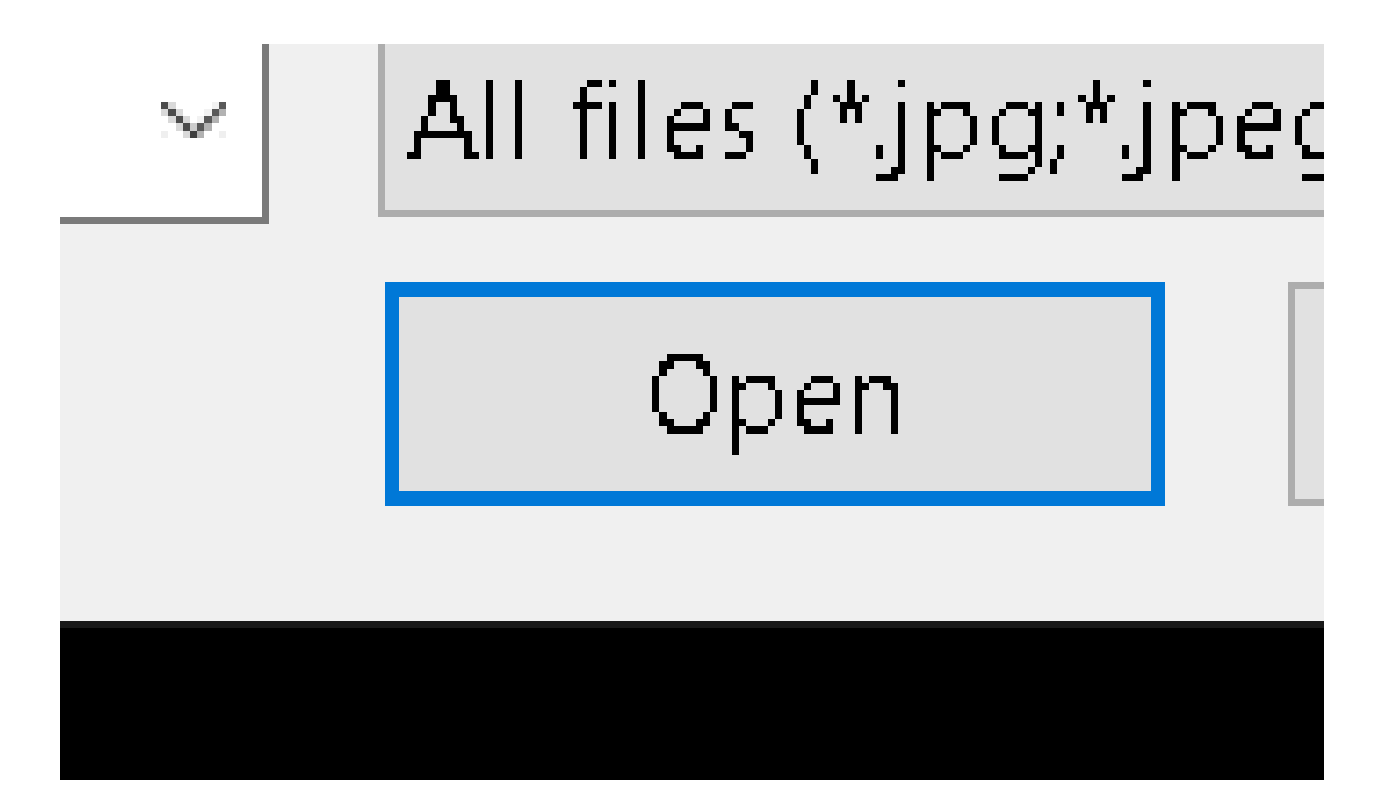

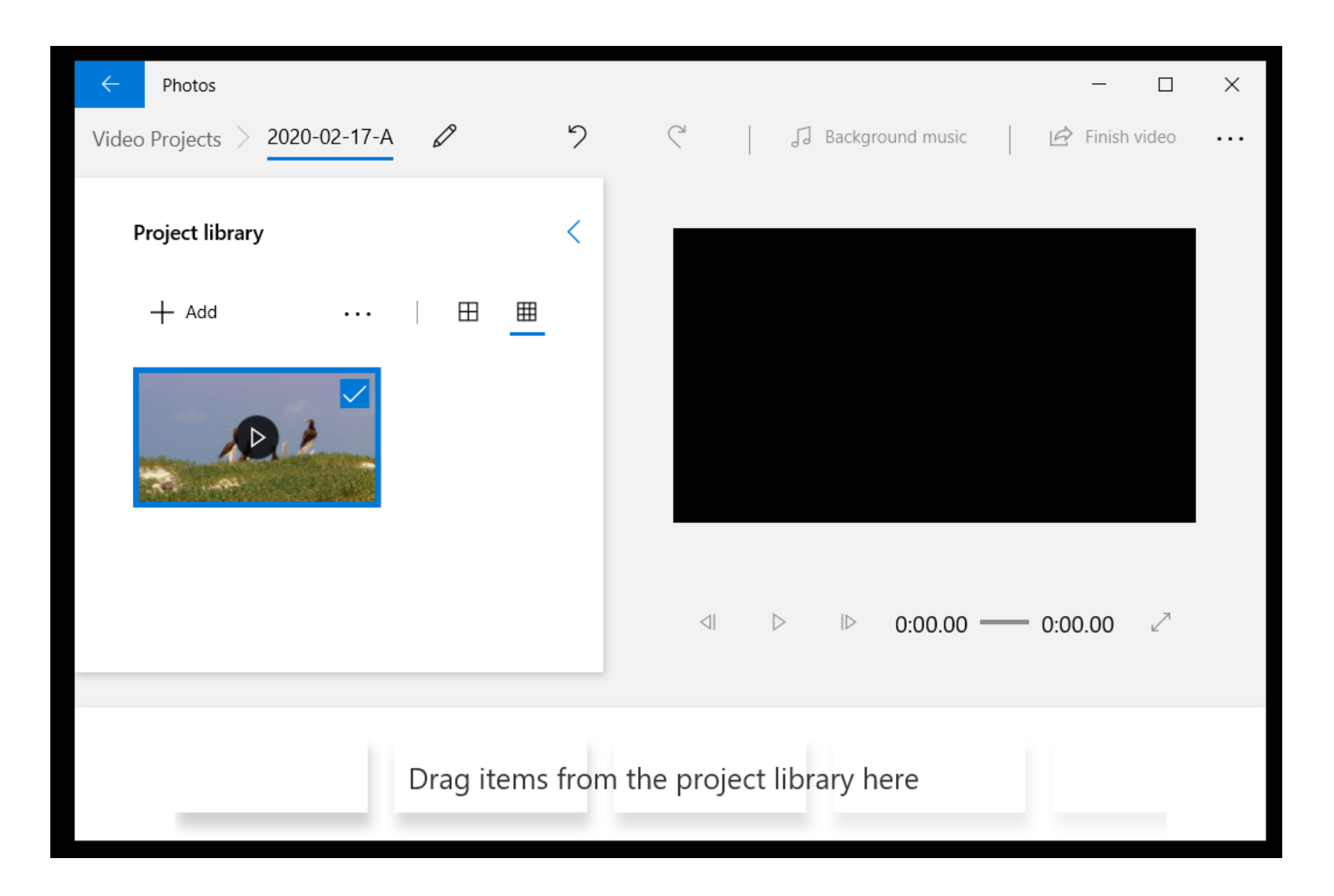

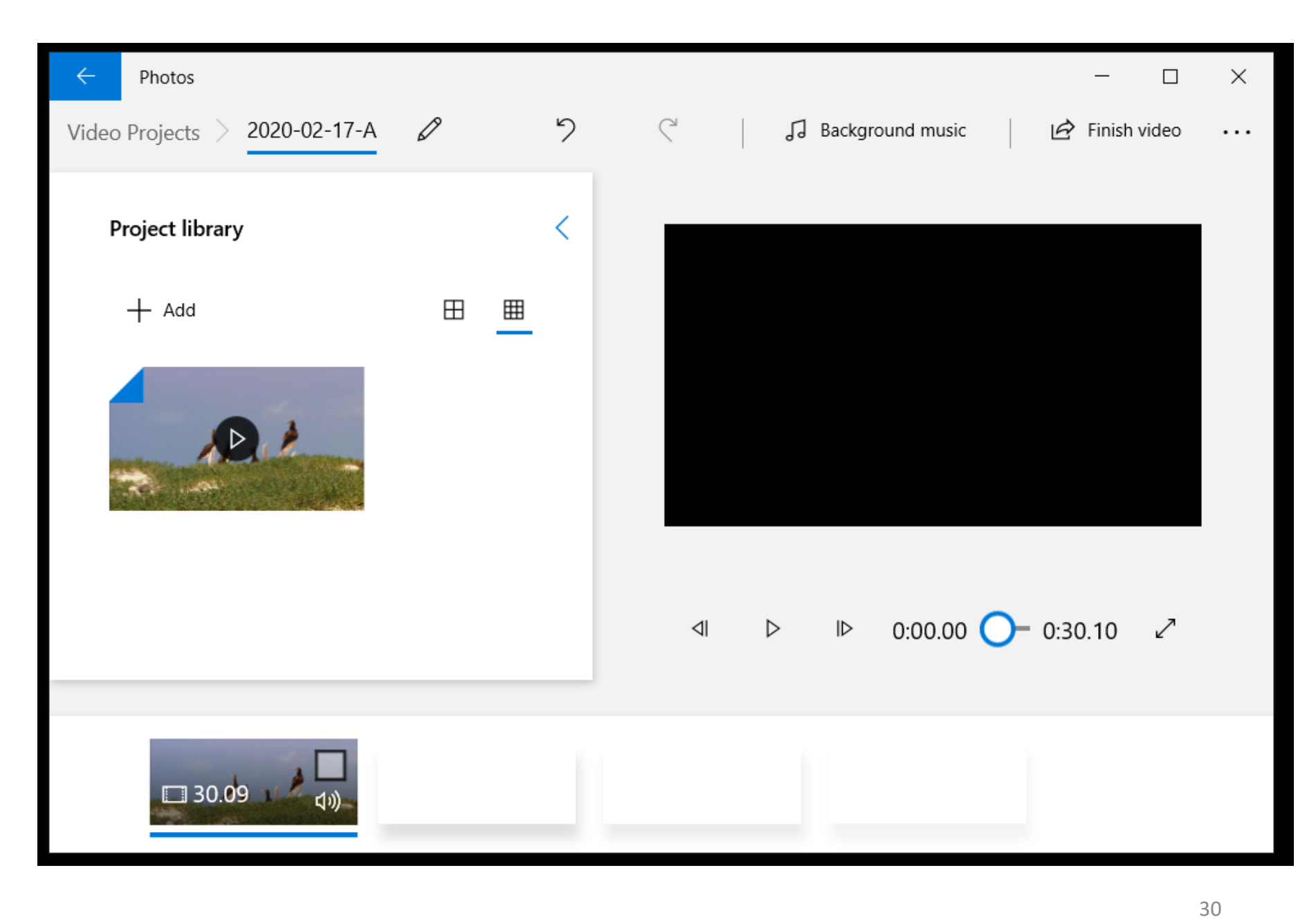

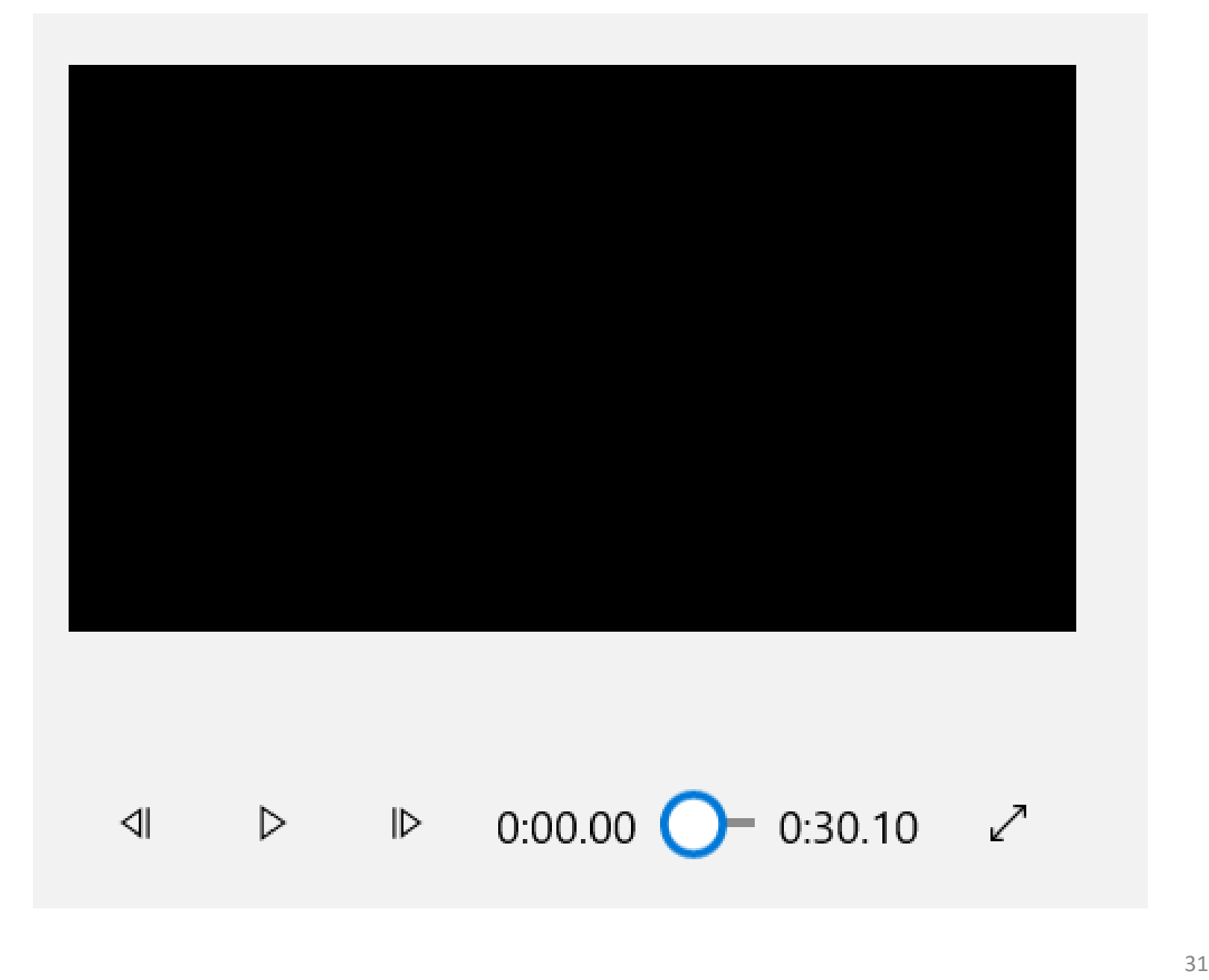

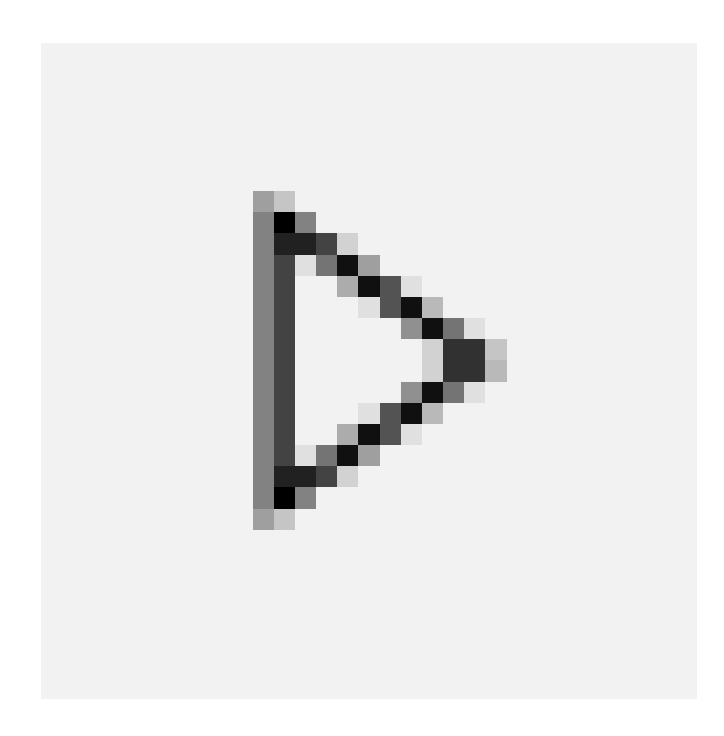

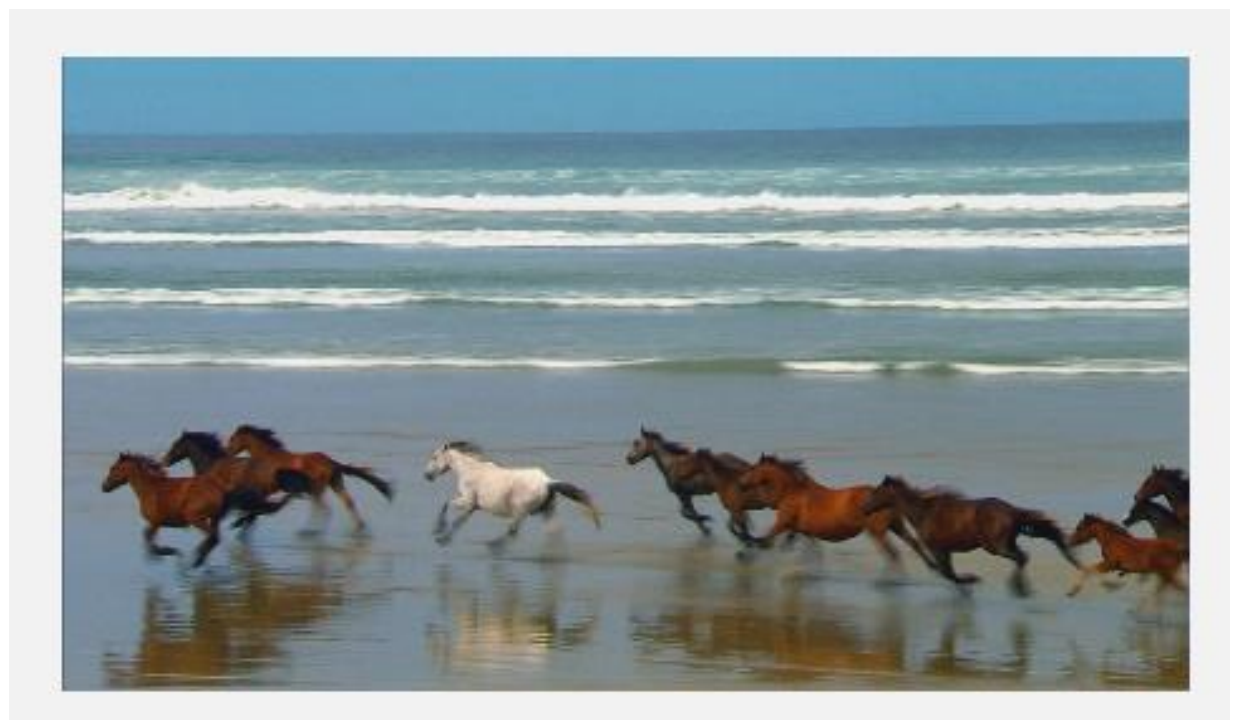

#### $\triangleleft$   $\triangleright$   $\triangleright$  0:01.86  $\bigodot$  0:30.10  $\swarrow$

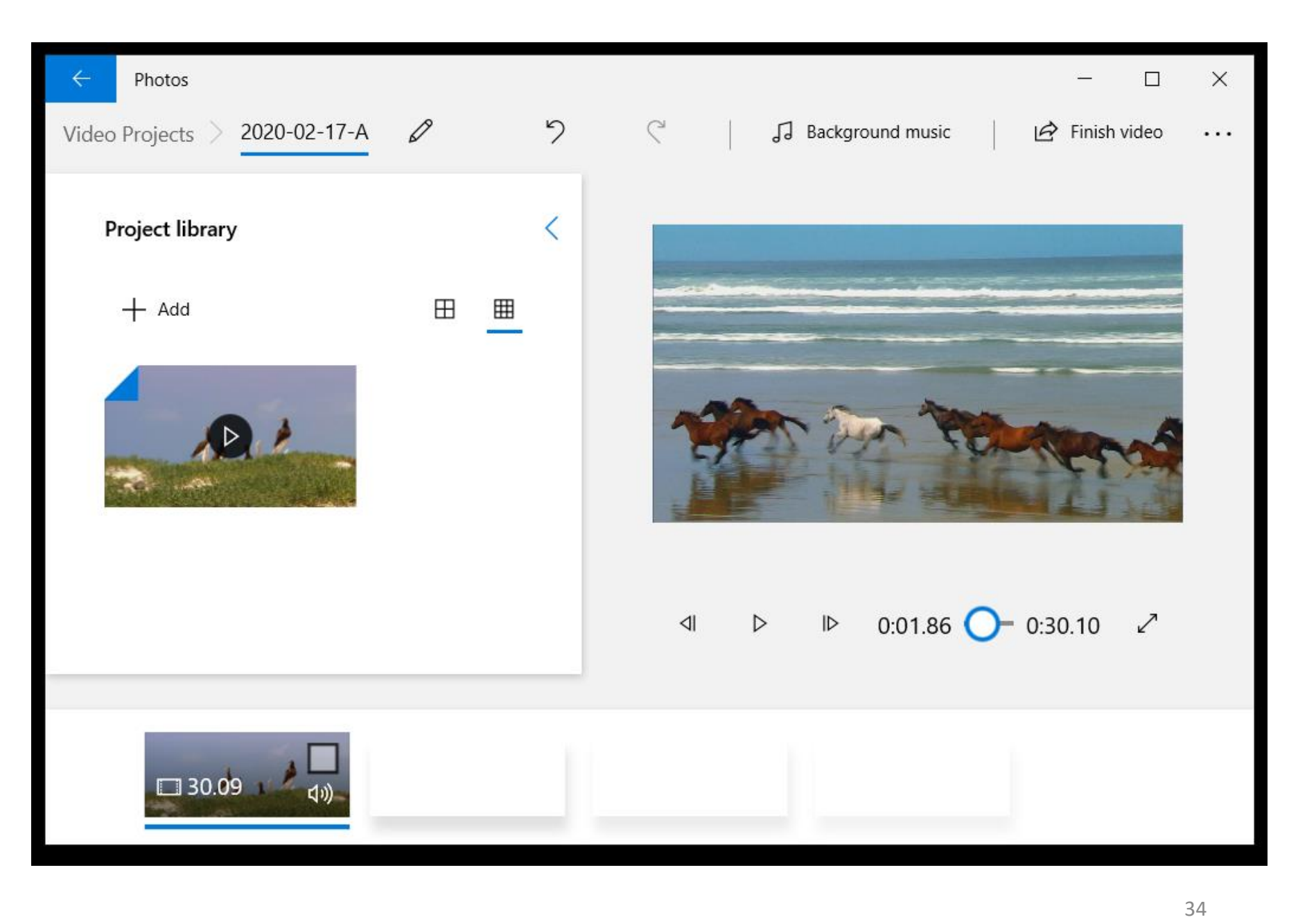

### **STEPS**

• Right-click on the specific segment of the timeline that you wish to edit:

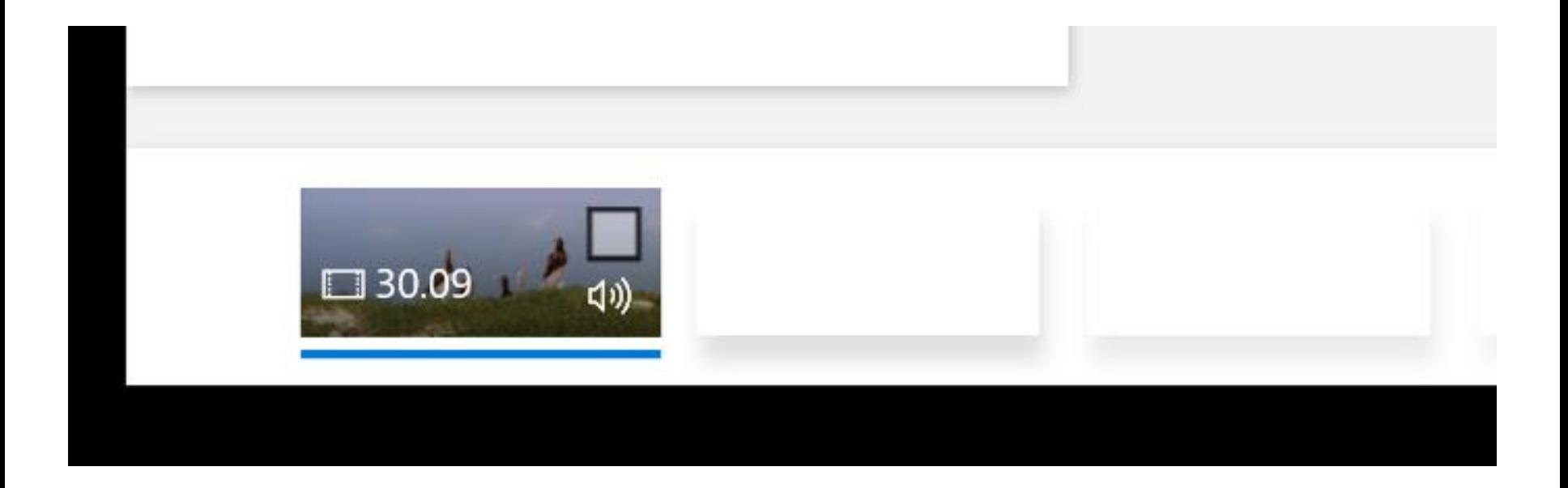

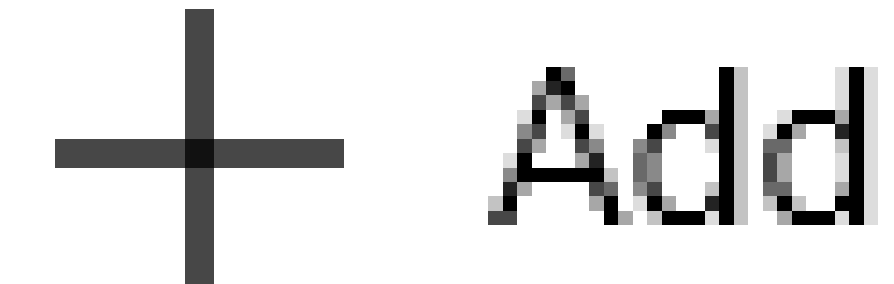

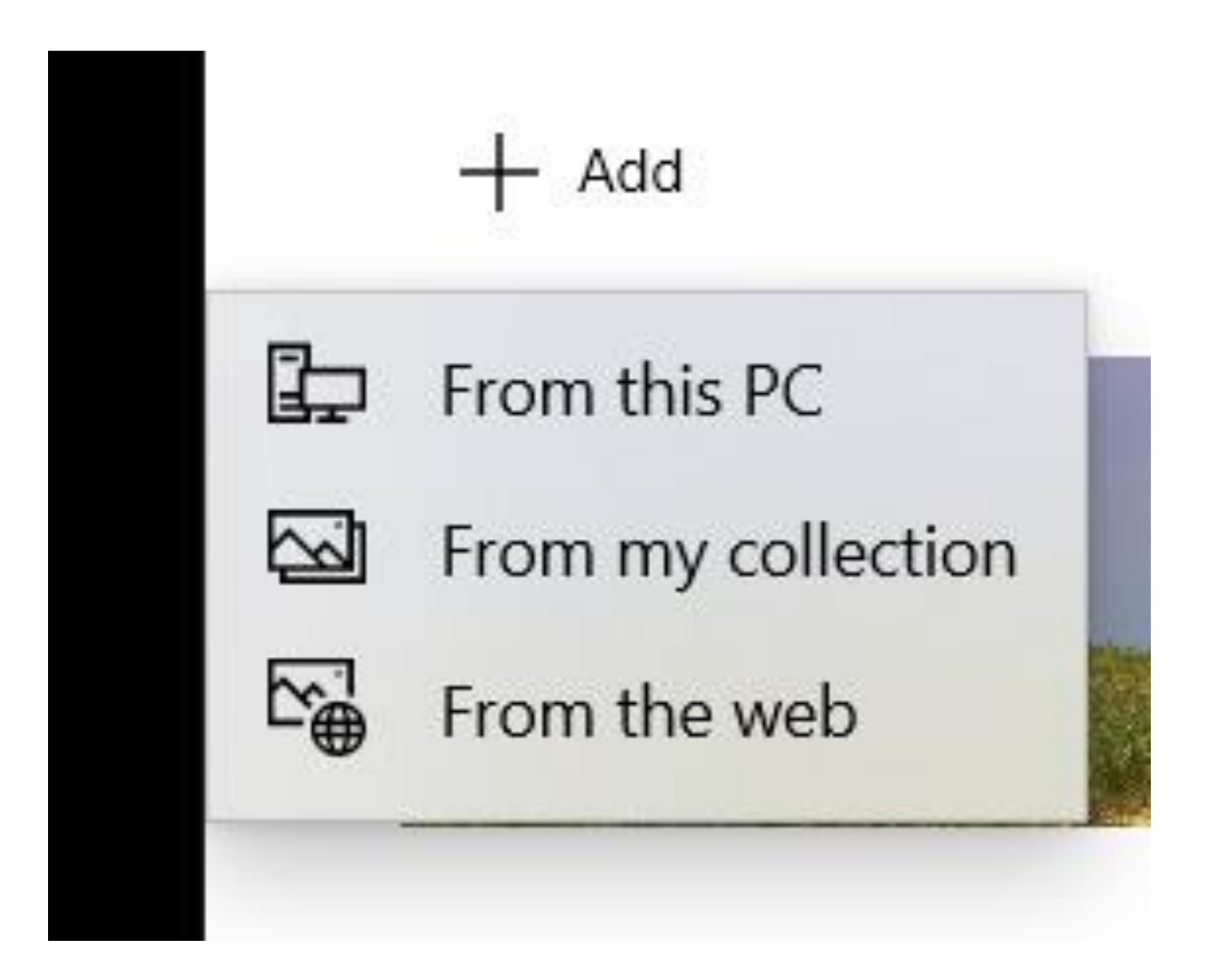

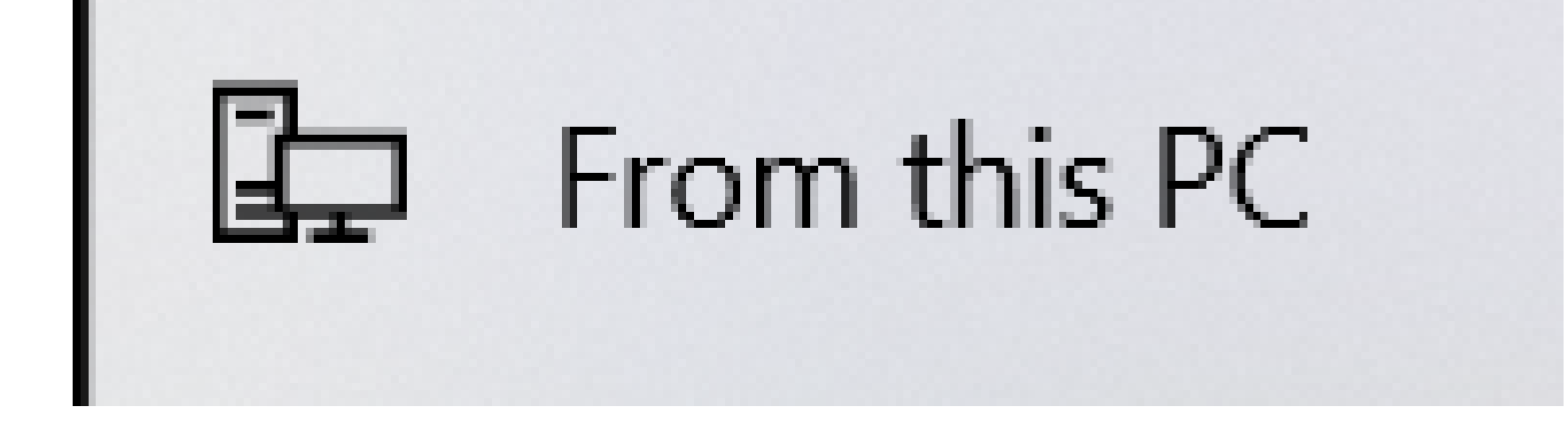

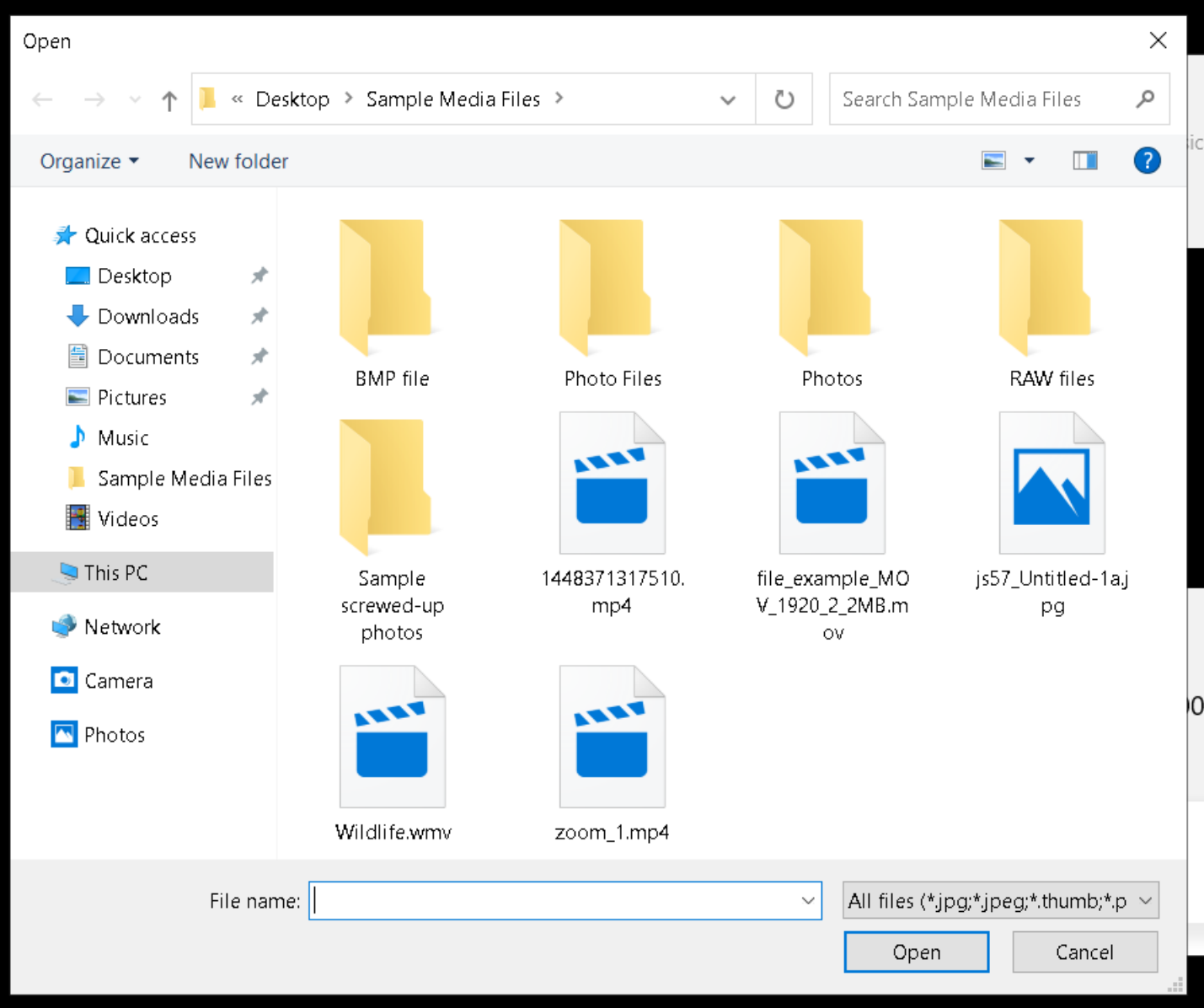

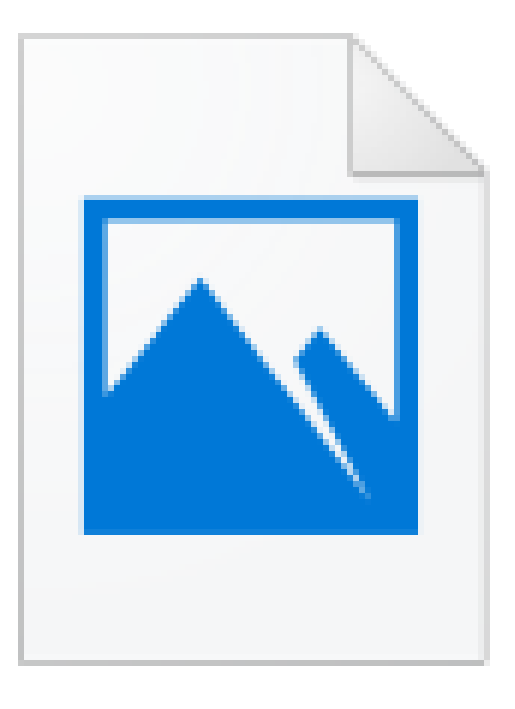

### js57\_Untitled-1aj pg

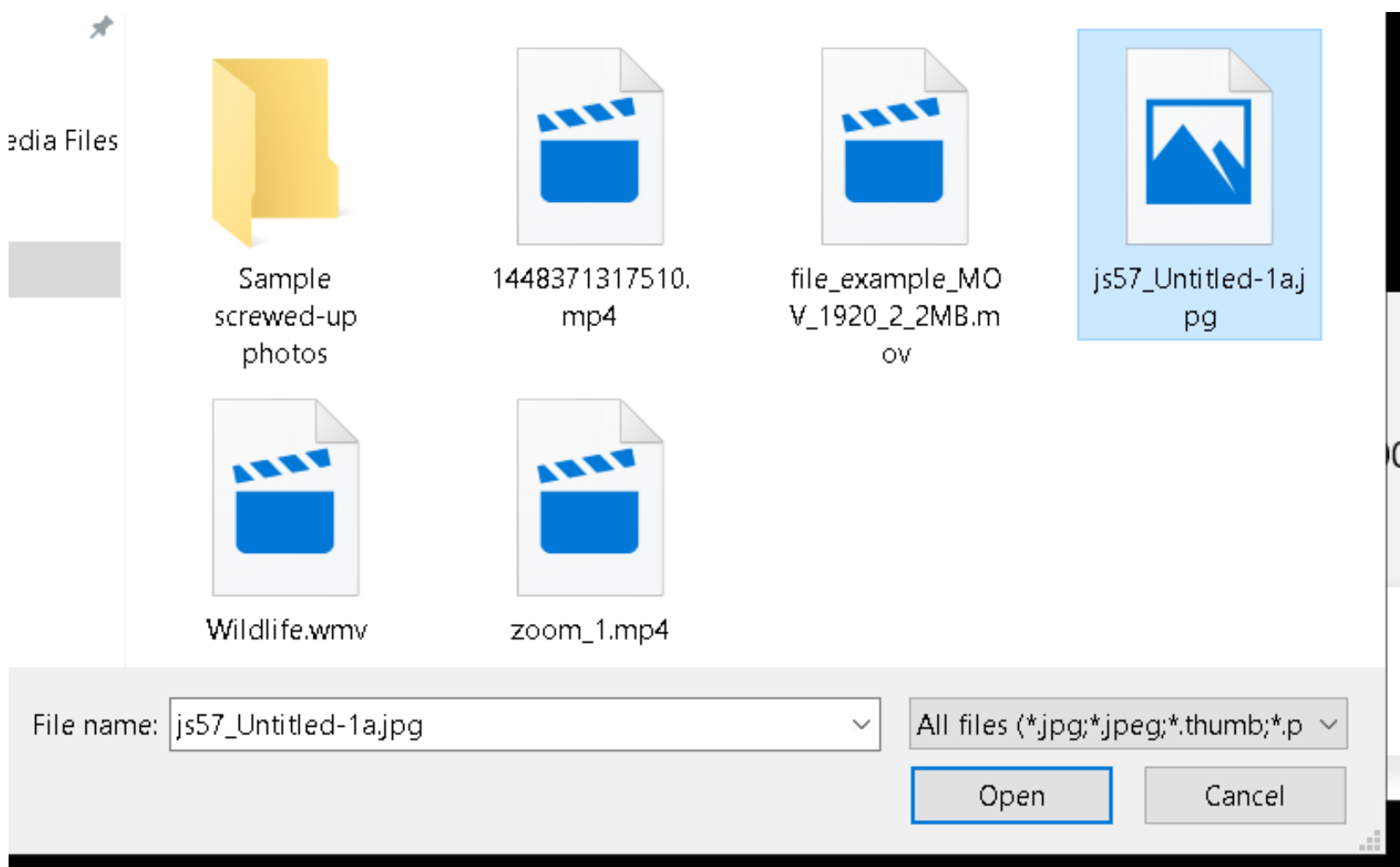

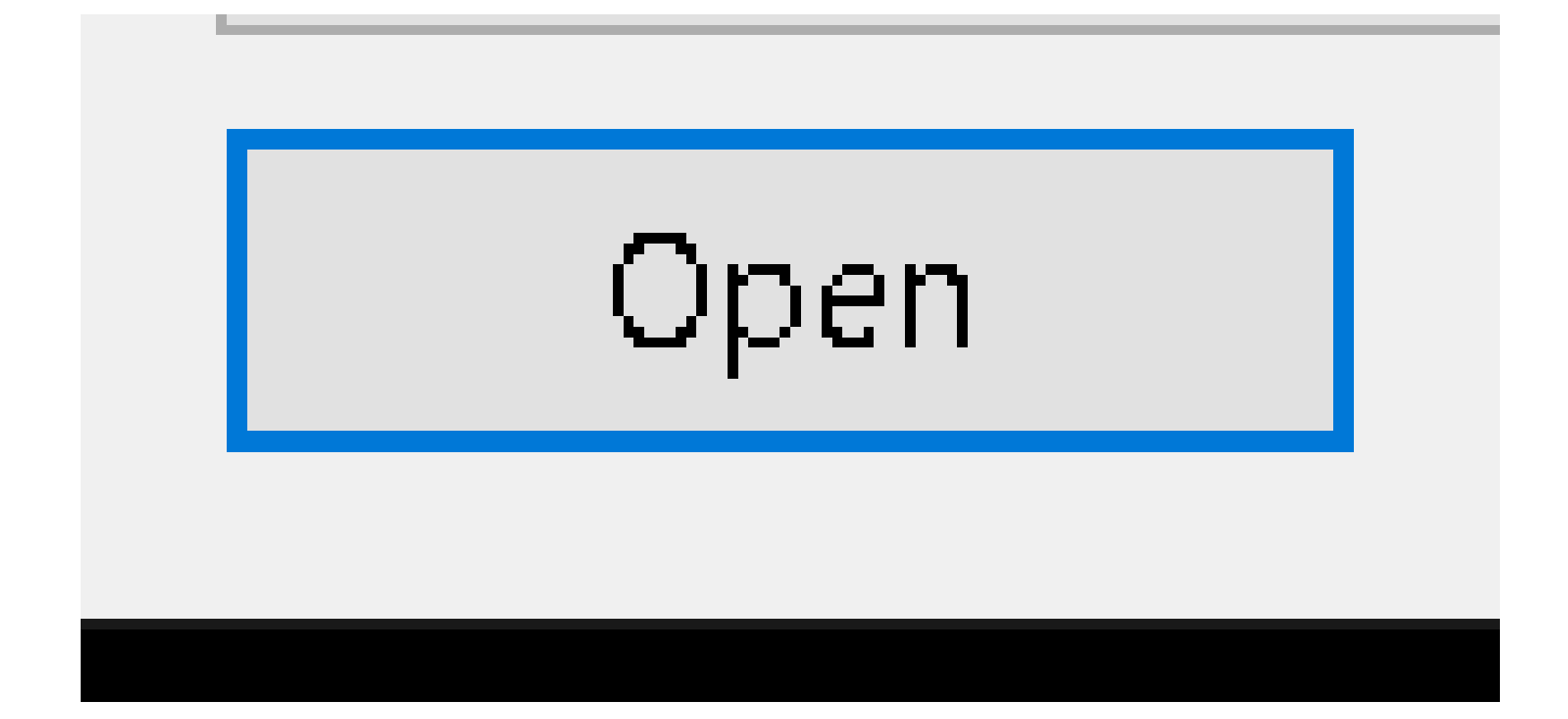

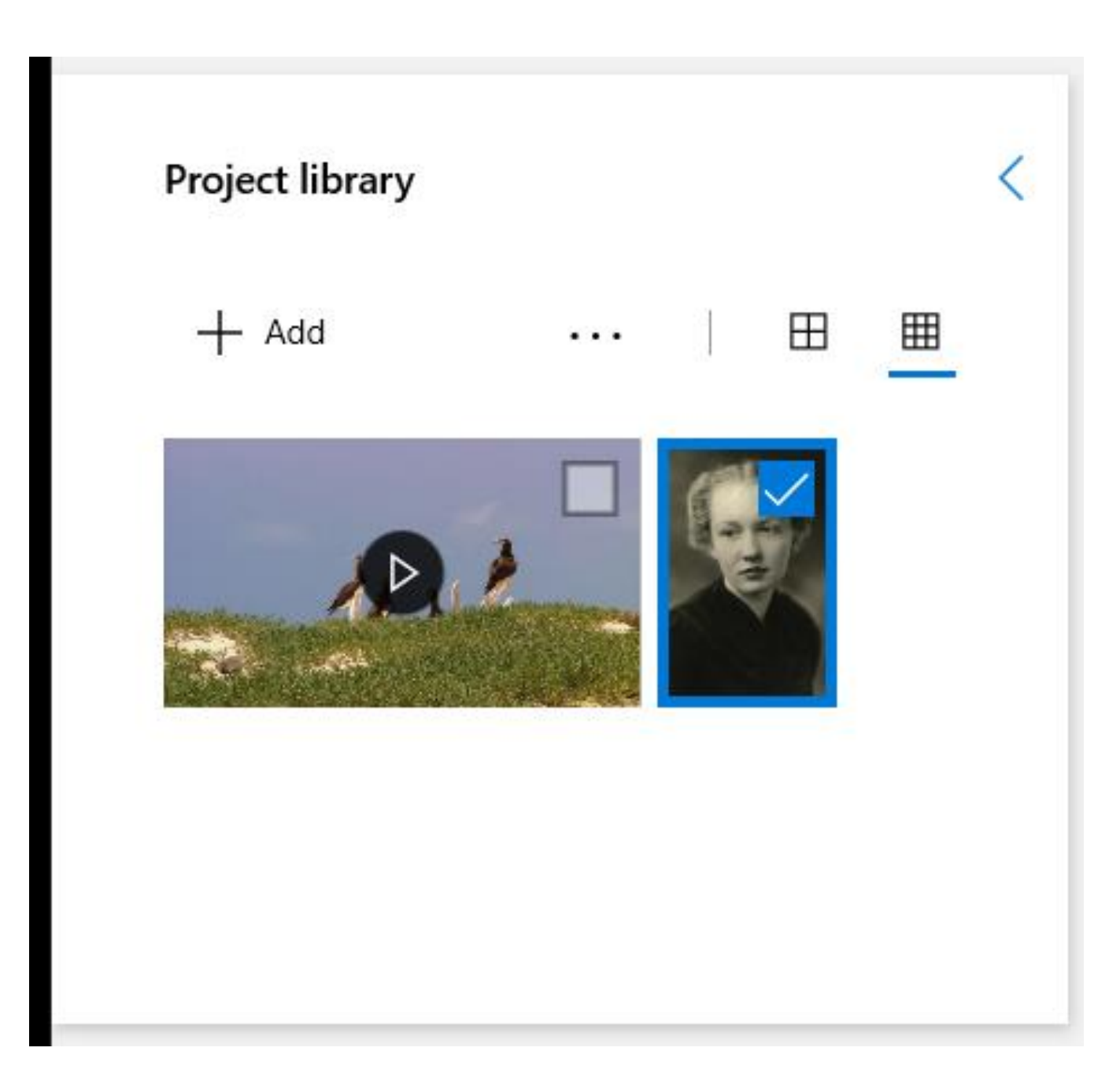

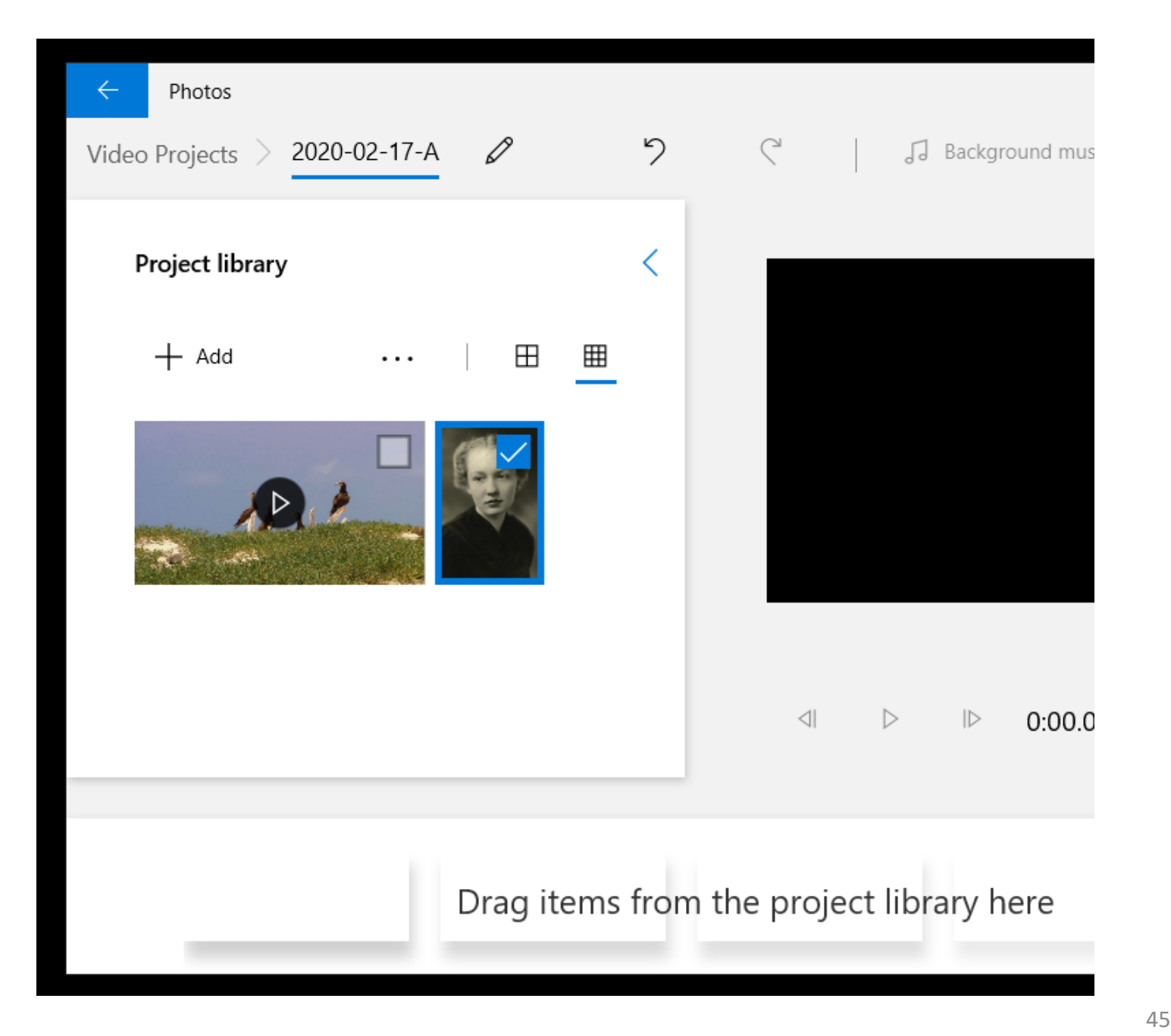

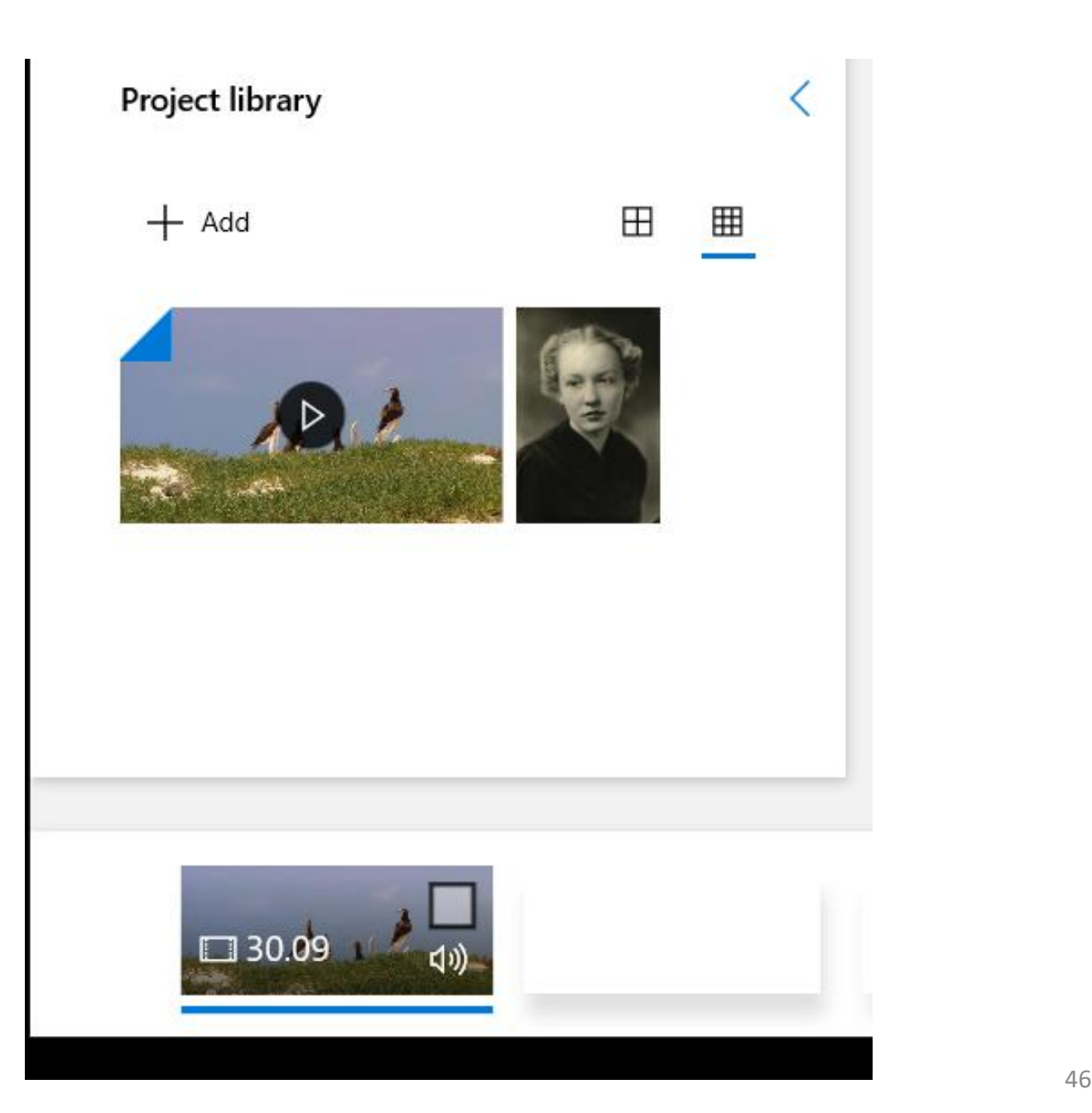

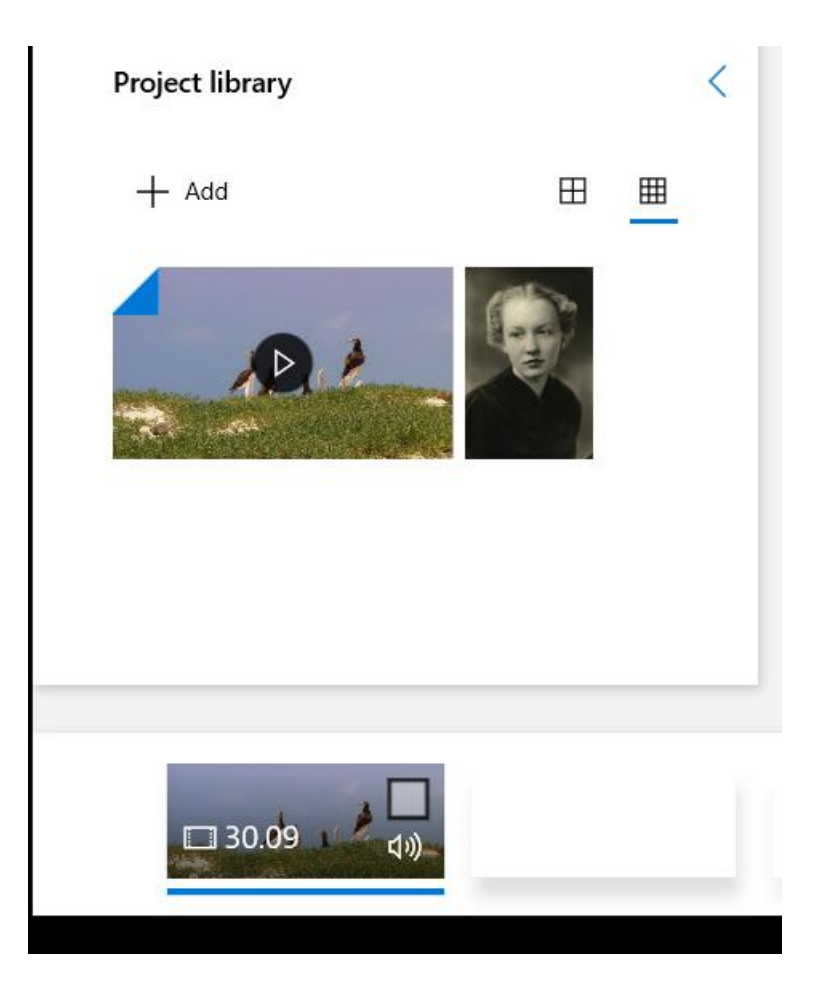

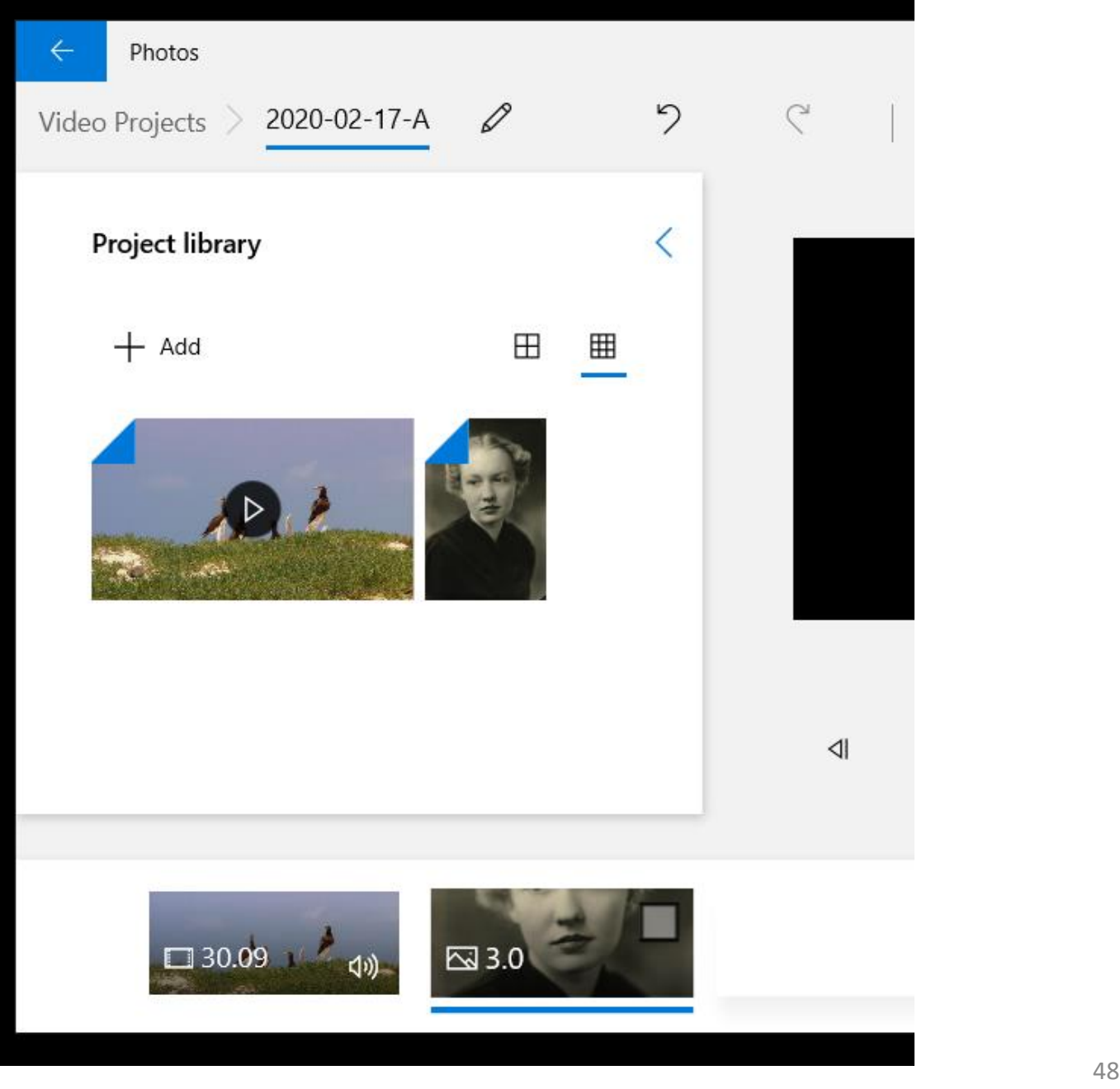

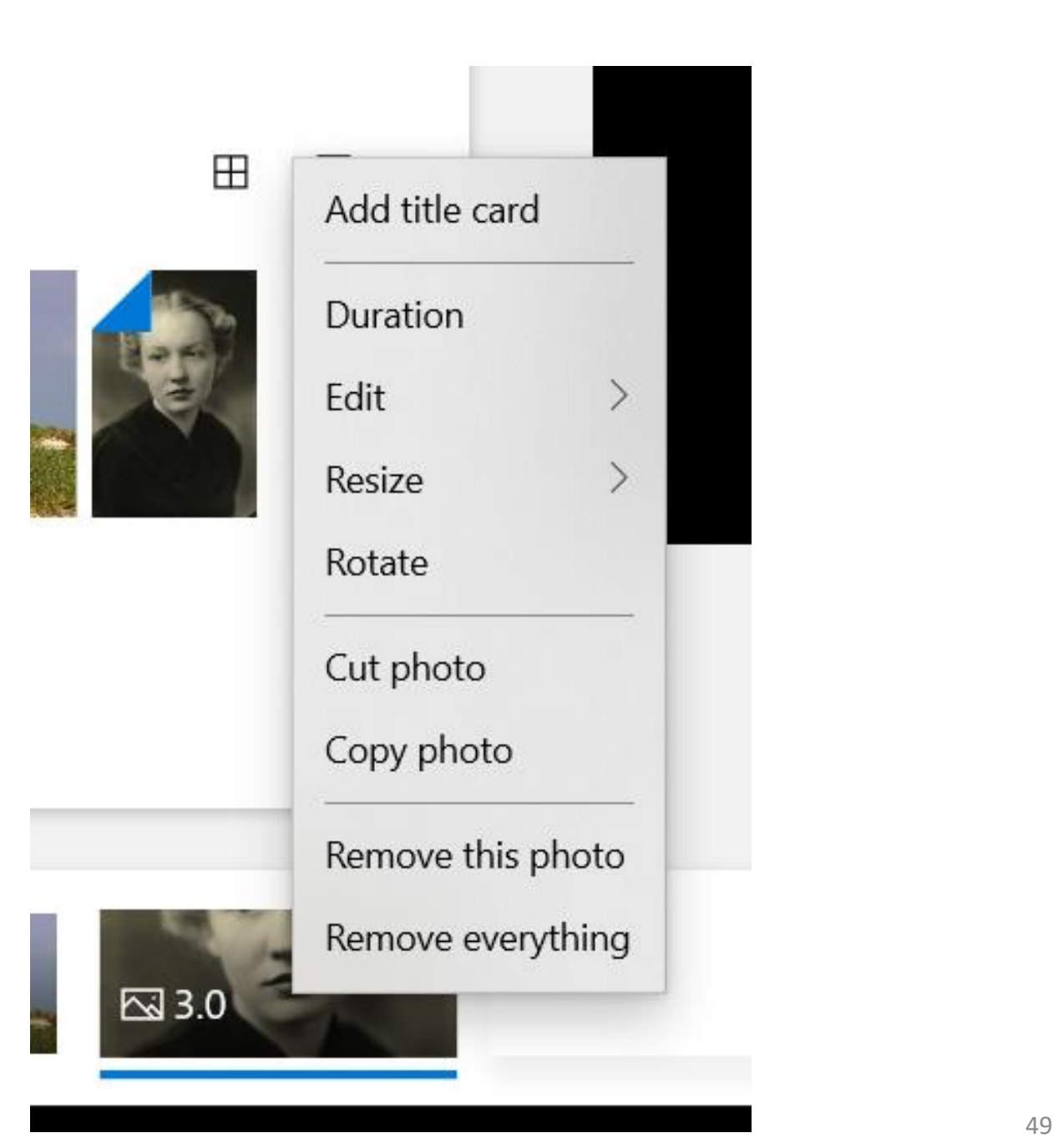

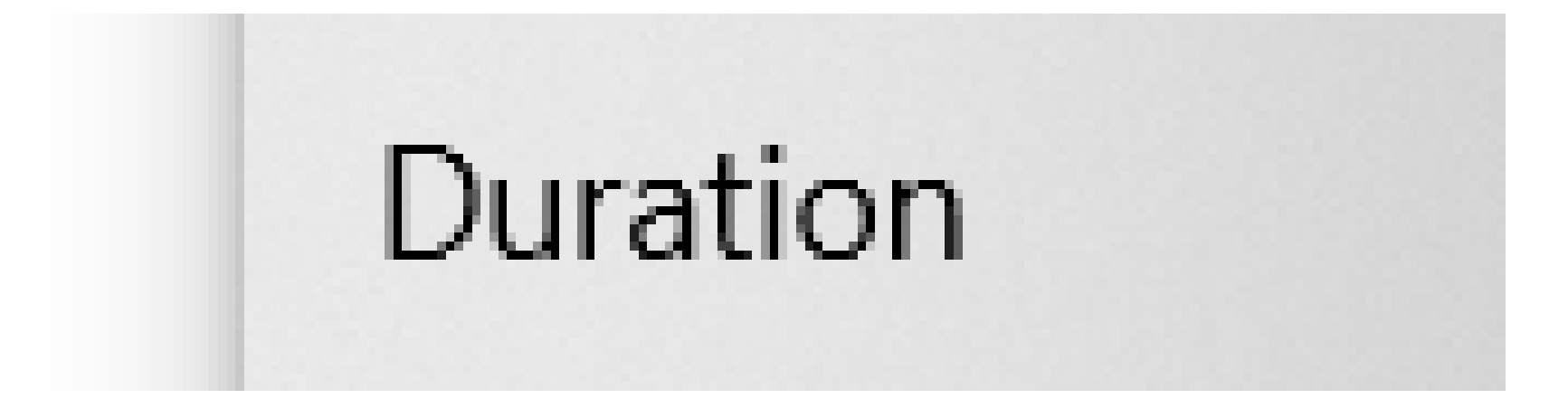

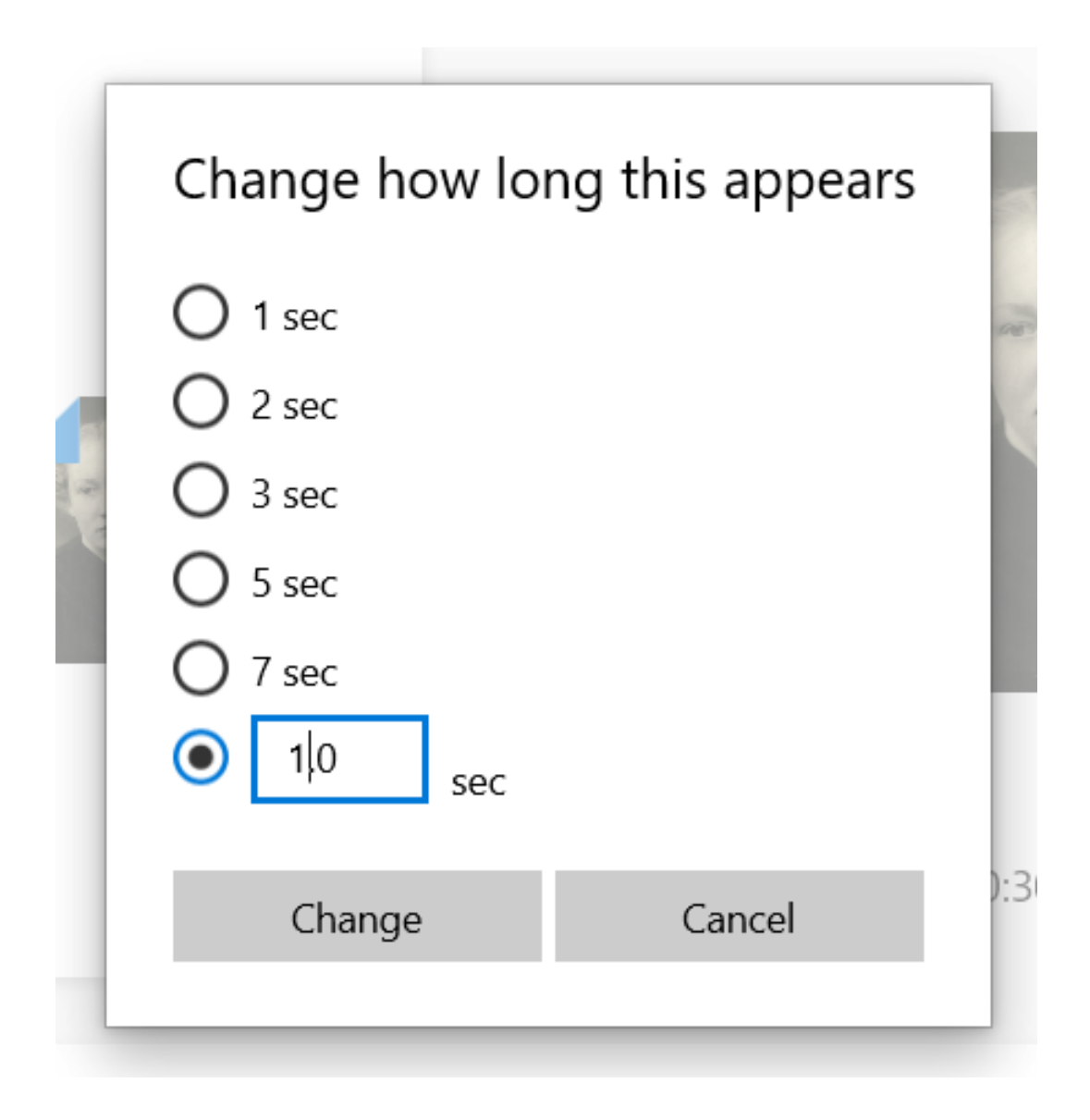

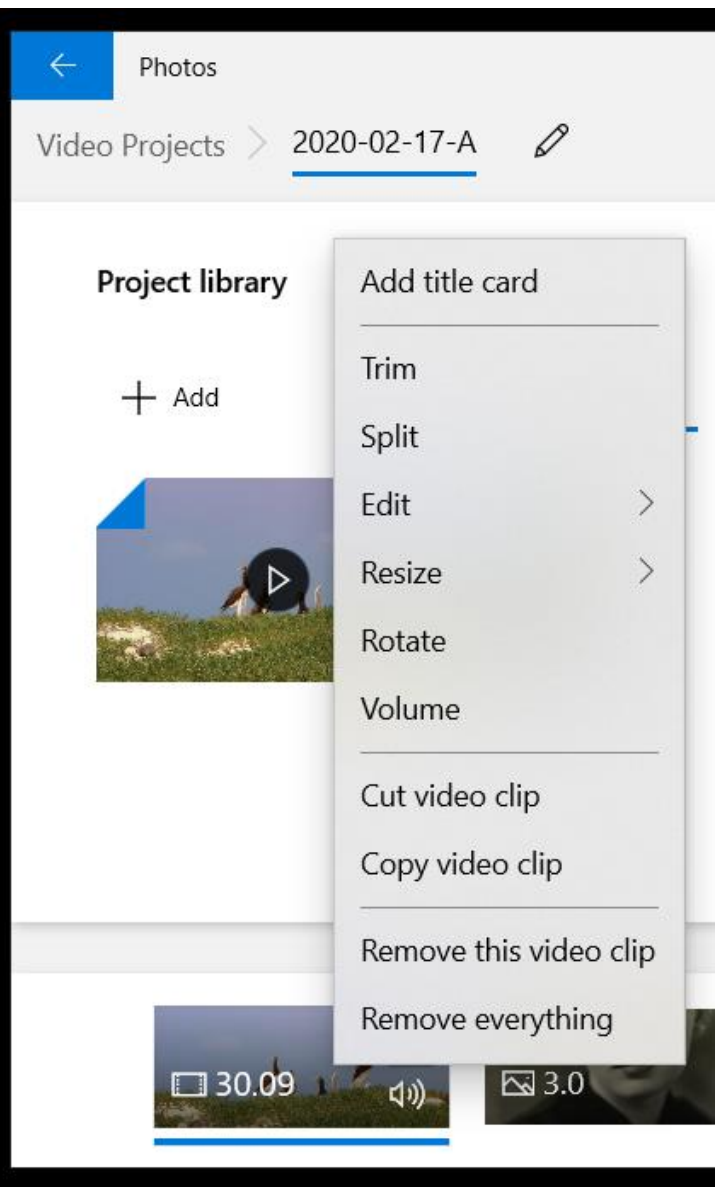

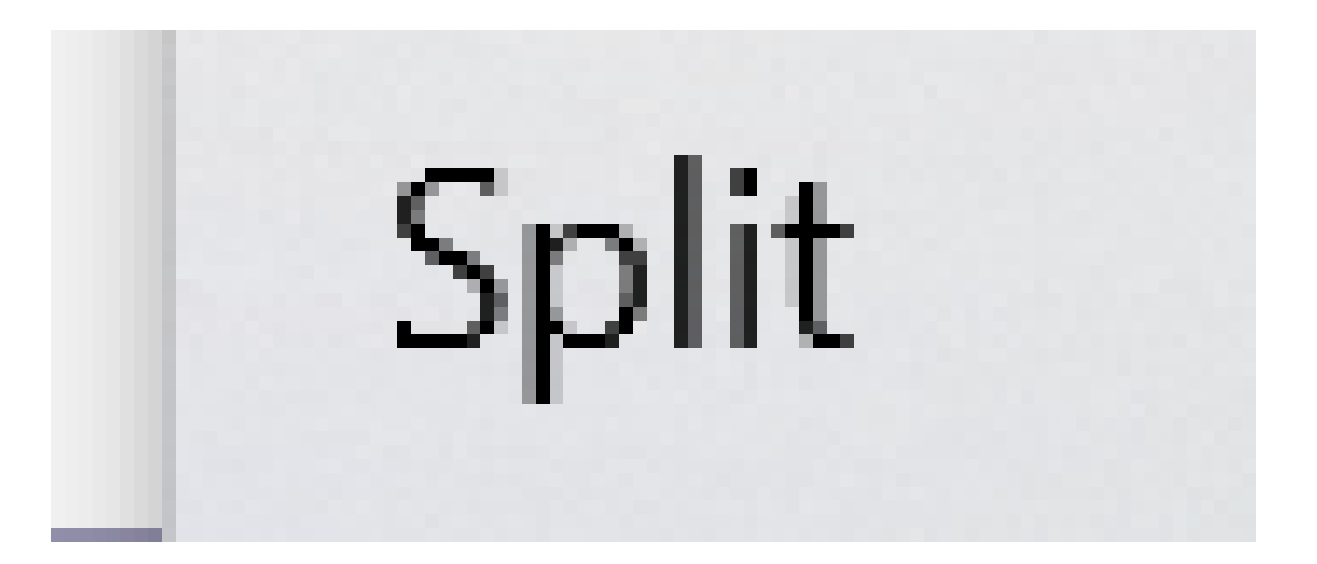

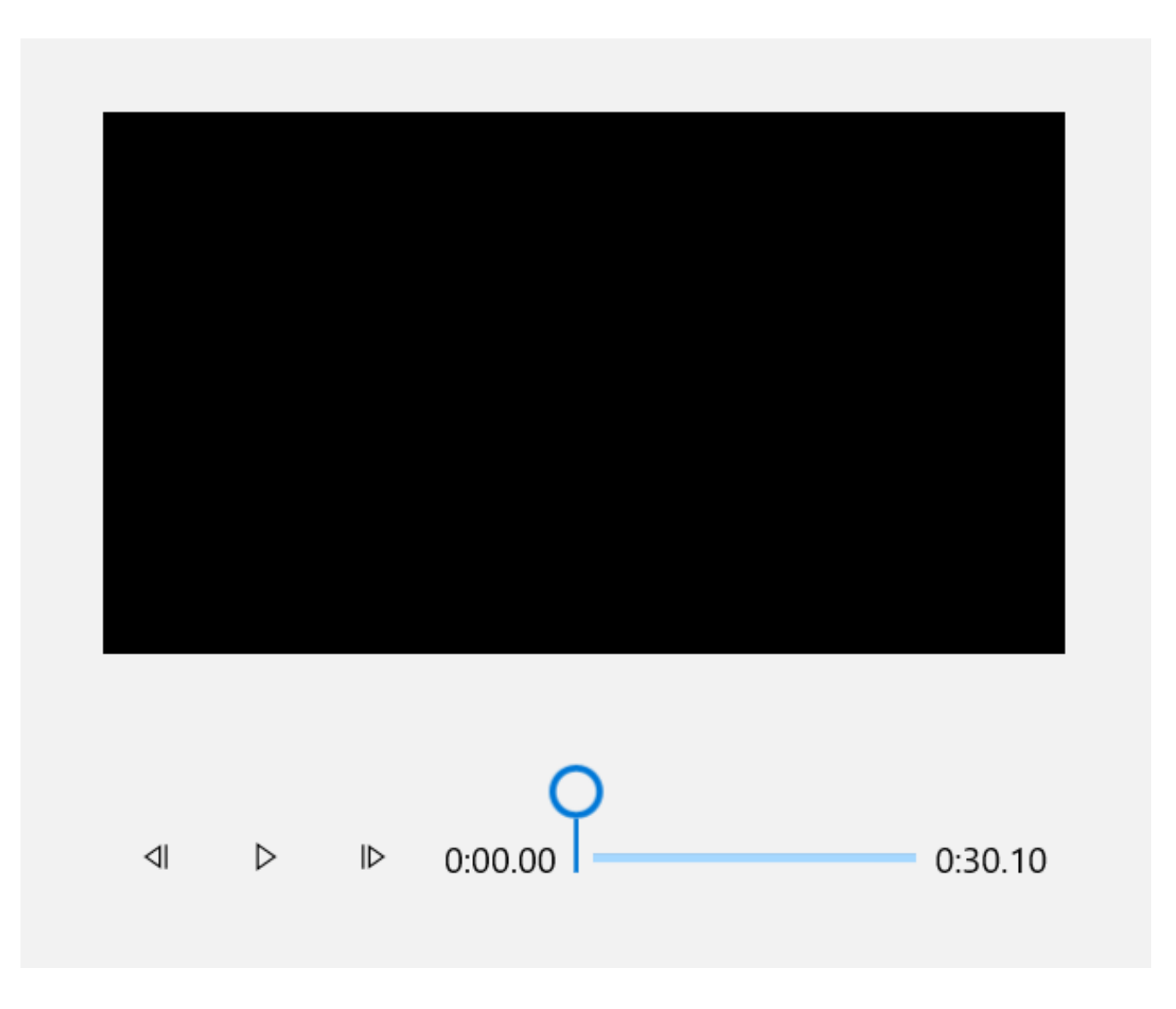

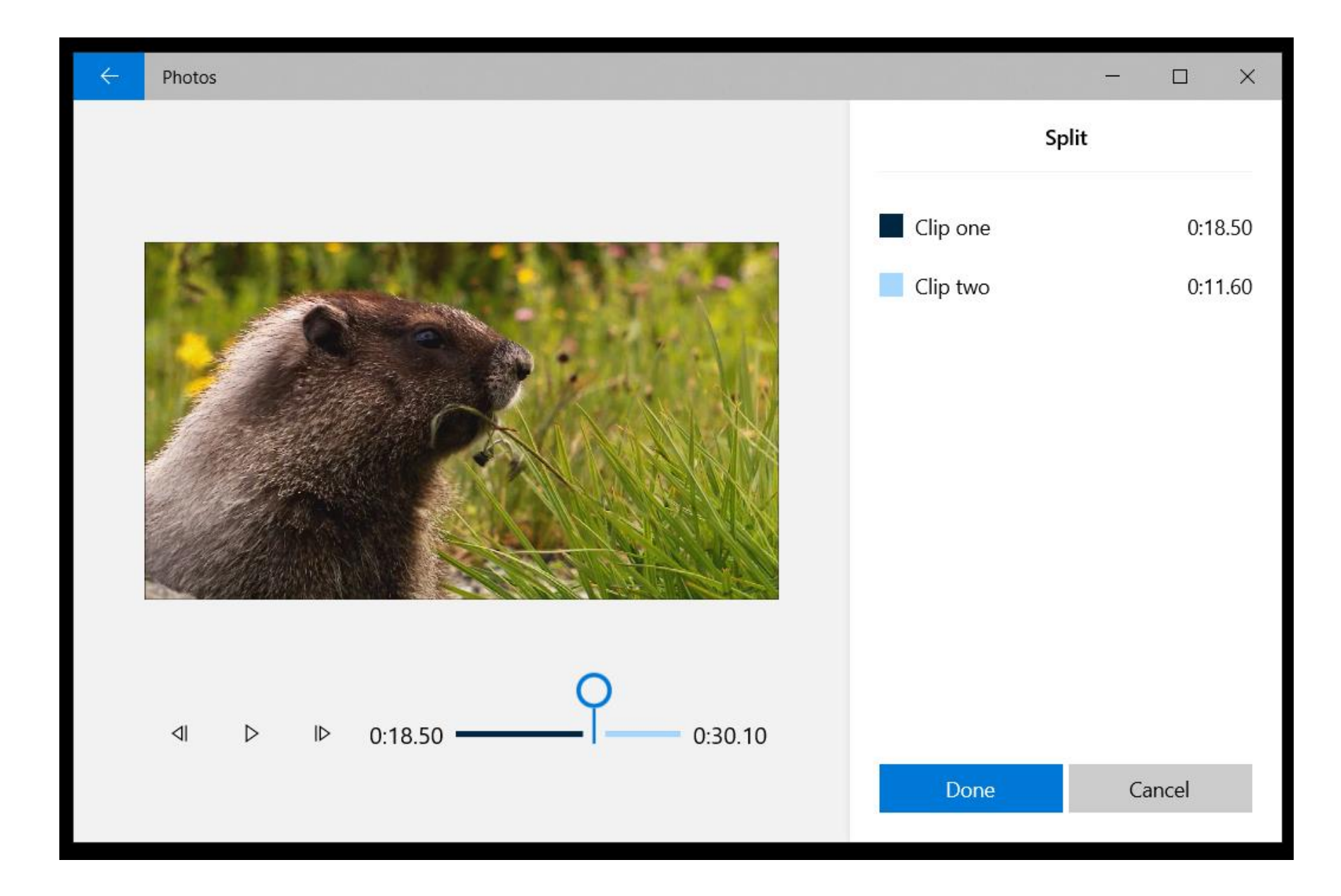

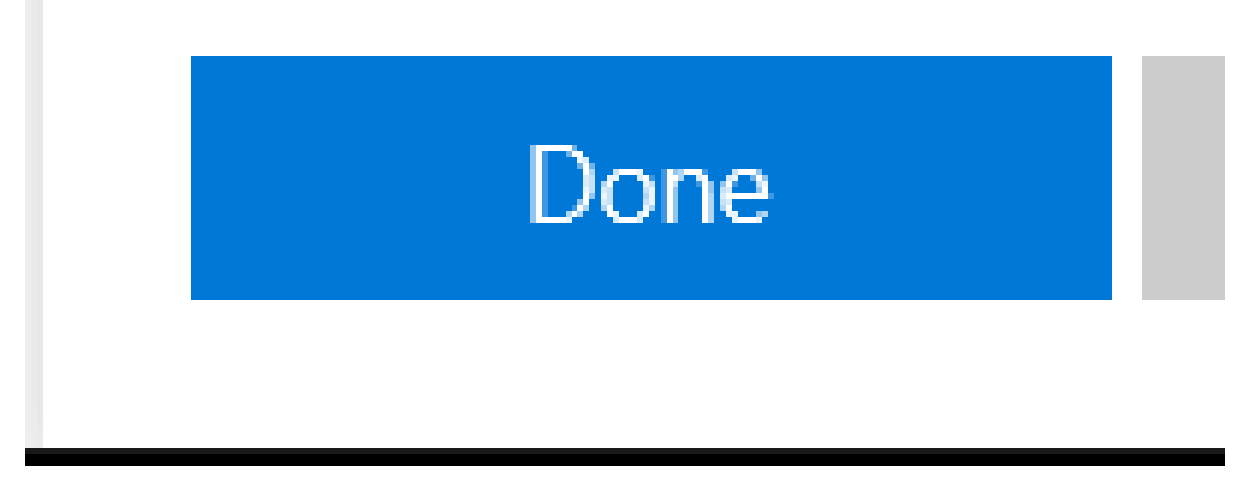

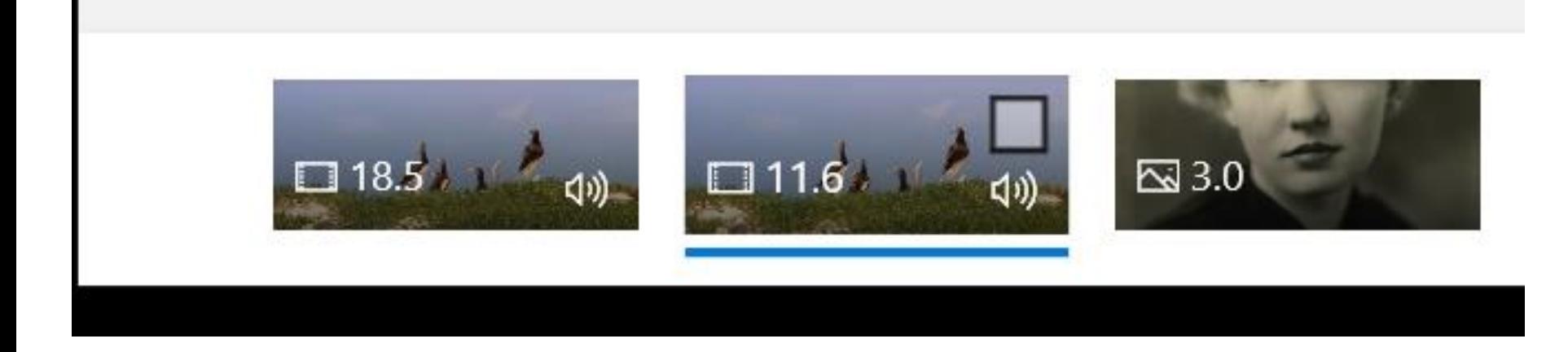

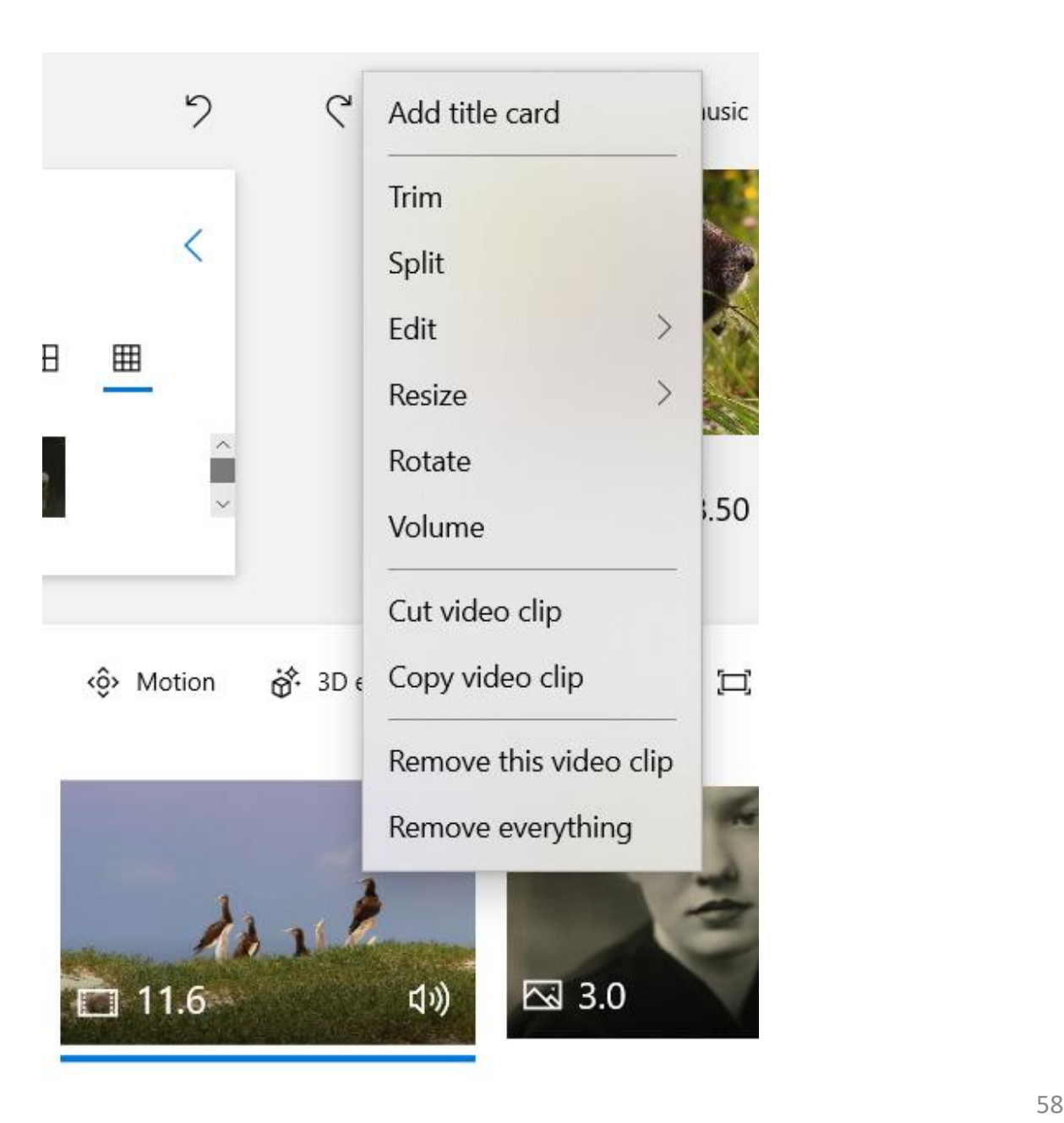

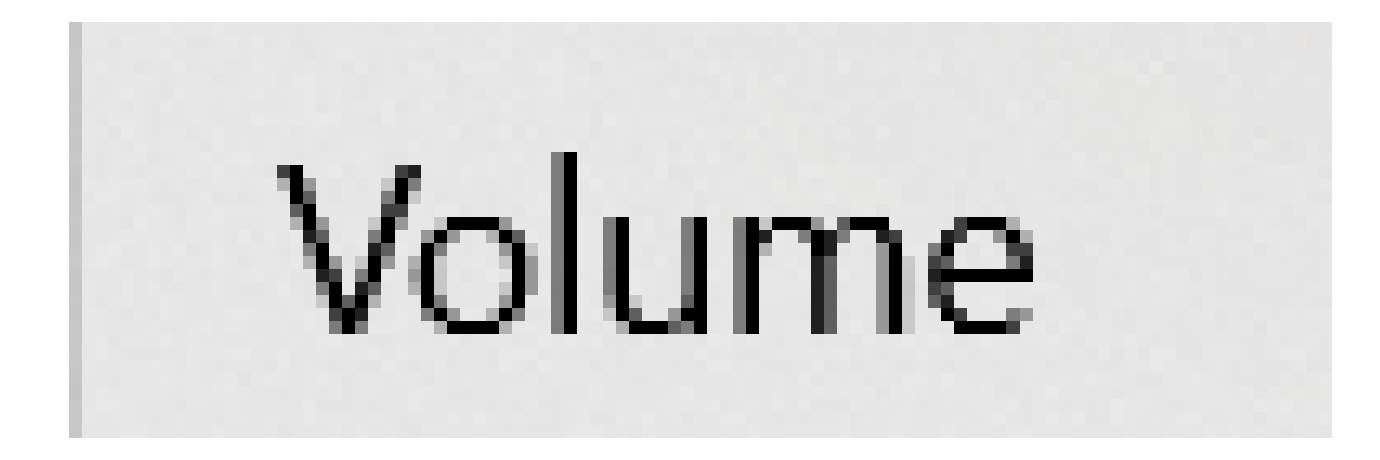

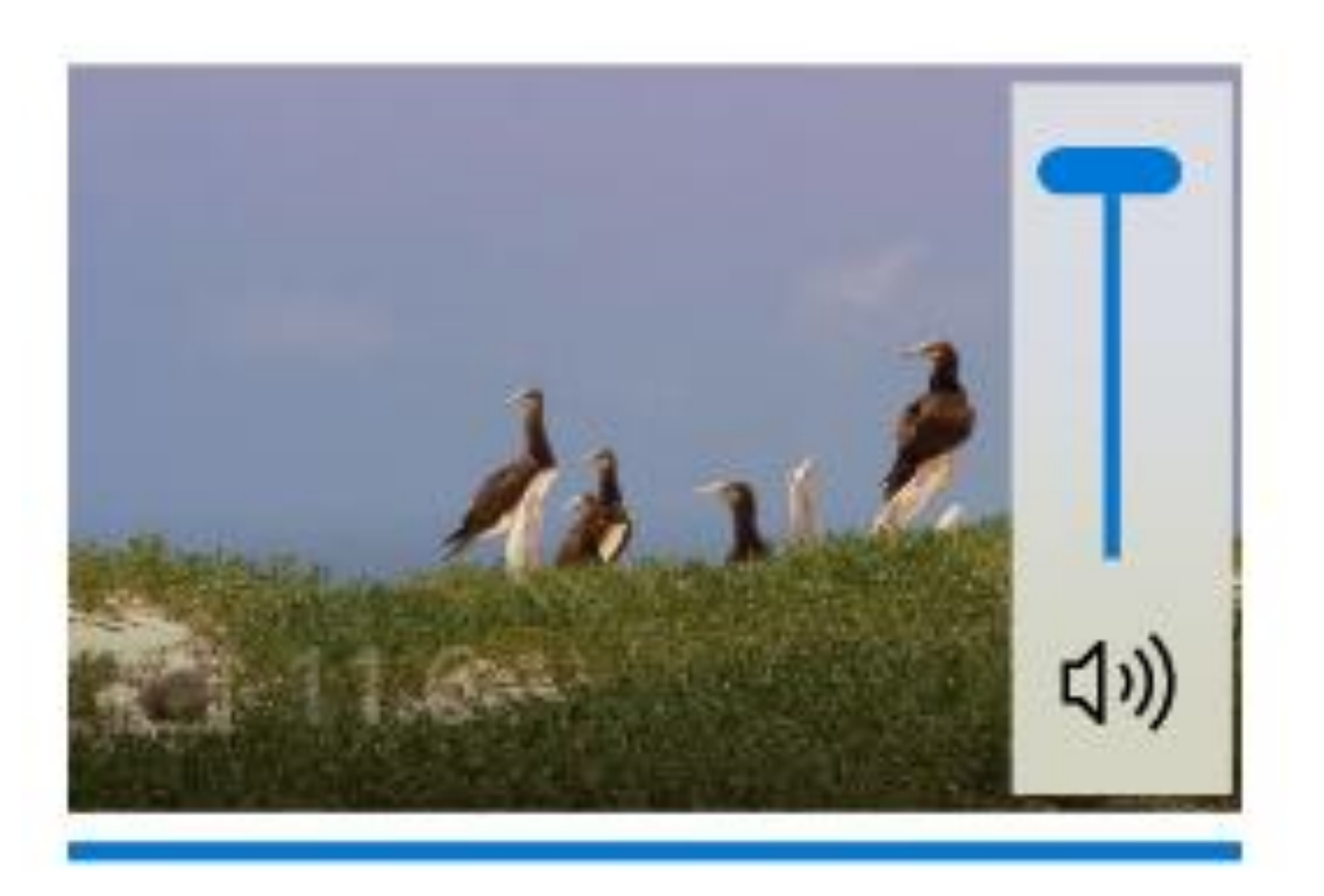

# STEPS (continued)

In "Video Editor", you can only edit one timeline segment at a time (which is unlike fancier video editing apps where you can hold down the Ctrl key and select multiple timeline segments and then edit them all at the same time)

## STEPS (continued)

• DD

## STEPS (continued)

• DD

## FREE TRAINING FOR WINDOWS 10'S "VIDEO EDITOR" (continued)

- [https://www.howtogeek.com/355524](https://www.howtogeek.com/355524/how-to-use-windows-10s-hidden-video-editor/) [/how-to-use-windows-10s-hidden](https://www.howtogeek.com/355524/how-to-use-windows-10s-hidden-video-editor/)[video-editor/](https://www.howtogeek.com/355524/how-to-use-windows-10s-hidden-video-editor/)
	- [https://support.microsoft.com/en](https://support.microsoft.com/en-us/help/4051785/windows-10-create-or-edit-video)[us/help/4051785/windows-10-create](https://support.microsoft.com/en-us/help/4051785/windows-10-create-or-edit-video)[or-edit-video](https://support.microsoft.com/en-us/help/4051785/windows-10-create-or-edit-video)
- 65 <sup>65</sup> • [https://turbofuture.com/graphic](https://turbofuture.com/graphic-design-video/Free-Windows-10-Video-Editor)[design-video/Free-Windows-10-Video-](https://turbofuture.com/graphic-design-video/Free-Windows-10-Video-Editor)[Editor](https://turbofuture.com/graphic-design-video/Free-Windows-10-Video-Editor)

## FREE TRAINING FOR WINDOWS 10'S "VIDEO EDITOR" (continued)

- [https://community.windows.com/en](https://community.windows.com/en-us/videos/whats-new-in-the-windows-10-video-editor/TbSsGf-RLdU)[us/videos/whats-new-in-the-windows-](https://community.windows.com/en-us/videos/whats-new-in-the-windows-10-video-editor/TbSsGf-RLdU)[10-video-editor/TbSsGf-RLdU](https://community.windows.com/en-us/videos/whats-new-in-the-windows-10-video-editor/TbSsGf-RLdU)
	- [https://www.pcmag.com/how](https://www.pcmag.com/how-to/how-to-edit-remix-video-in-windows-10-fall-creators-update)[to/how-to-edit-remix-video-in](https://www.pcmag.com/how-to/how-to-edit-remix-video-in-windows-10-fall-creators-update)[windows-10-fall-creators-update](https://www.pcmag.com/how-to/how-to-edit-remix-video-in-windows-10-fall-creators-update)
- 66 **66** • [https://www.windowscentral.com/re](https://www.windowscentral.com/re-review-using-windows-10-photos-app-video-editor)[review-using-windows-10-photos-app](https://www.windowscentral.com/re-review-using-windows-10-photos-app-video-editor)[video-editor](https://www.windowscentral.com/re-review-using-windows-10-photos-app-video-editor)